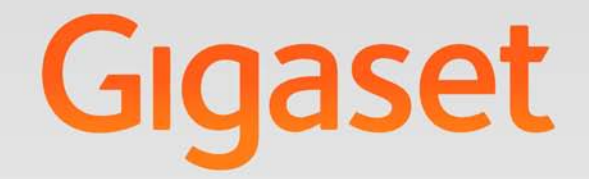

# $5510HBB$

# Gigaset pro

**INSPIRING CONVERSATION.** 

# **Portatile Gigaset S810H**

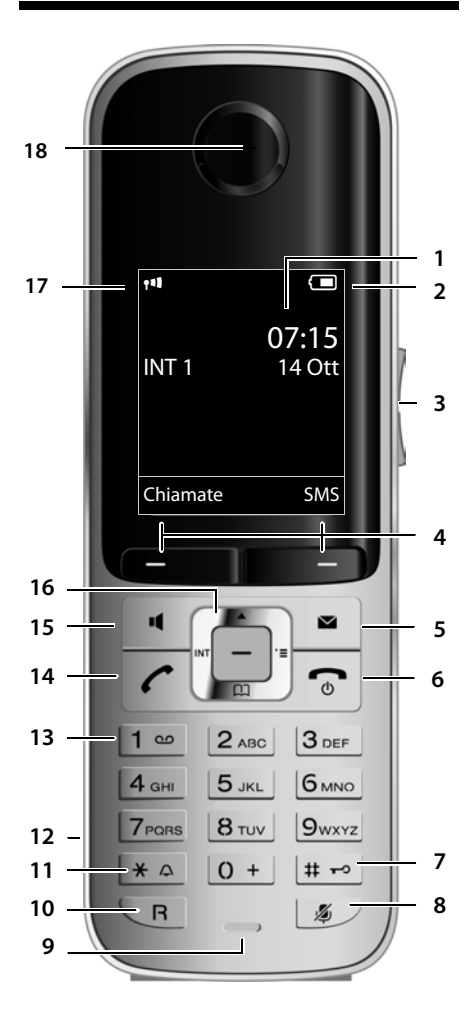

Rappresentazione del portatile su una base Gigaset pienamente compatibile che supporta il servizio SMS.

#### 1 **Display** in stand-by

#### **Nota**

2 **Livello di carica delle batterie** (→ pag. 15)

- 3 **Tasti laterali** Imposta il volume di conversazione ( $\rightarrow$  pag. 45) oppure il volume della suoneria (¢ pag. 46)
- 4 **Tasti funzione** (¢ pag. 16)
- 5 **Tasto nuovi eventi/messaggi** (¢ pag. 34) Accede alle liste di tutti i nuovi eventi (chiamate perse, messaggi, appuntamenti o ricorrenze); quando lampeggia segnala la presenza di un nuovo evento
- 6 **Tasto di fine chiamata, accensione/ spegnimento**

Termina la chiamata; annulla la funzione; torna al livello precedente di menu (premere brevemente); torna in stand-by (premere a lungo); accende/spegne il portatile (premere a lungo in stand-by)

7 **Tasto cancelletto**

Blocca/sblocca la tastiera (premere a lungo in stand-by); alterna tra scrittura con lettere maiuscole, minuscole e cifre

- 8 **Tasto Mute** (¢ pag. 25) Disattiva il microfono
- 9 **Microfono**

#### **10 Tasto R**

Flash (pressione breve) / pausa di selezione (premere a lungo)

11 **Tasto asterisco**

Attiva/disattiva le suonerie (premere a lungo); durante la comunicazione commuta tra selezione DP/DTMF (premere brevemente); durante l'inserimento di testo apre la tabella dei caratteri speciali

- 12 **Presa per auricolare**
- 13 **Tasto 1**

Interroga la segreteria di rete (premere a lungo)

- 14 **Tasto impegno linea** Risponde ad una chiamata; apre la lista dei numeri selezionati (premere brevemente); avvia la selezione (premere a lungo); Mentre si sta scrivendo un SMS: invia l'SMS
- 15 **Tasto viva voce** Commuta tra ricevitore e viva voce; se è acceso: il viva voce è attivo; lampeggia: chiamata in arrivo
- 16 **Tasto di navigazione** (¢ pag. 16)
- 17 **Intensità segnale di campo** (→ pag. 15) In alternativa può essere presente l'icona in verde relativa alla Modalità Eco (→ pag. 36) attivata
- **18 Ricevitore**

Le immagini del prodotto sono rappresentate in modo schematico e possono essere diverse da reale aspetto del prodotto stesso.

Questo cordless è dotato di soluzioni innovative che scoprirete e apprezzerete giorno dopo giorno usando questo straordinario strumento di comunicazione tuttavia è stato fatto anche il massimo sforzo per renderlo bello e semplice da usare. In caso di dubbi, chiamate con fiducia il nostro Servizio Clienti (→ pag. 53).

# **Simboli ed icone del display**

La seguente simbologia indica le impostazioni e le condizioni d'uso correnti:

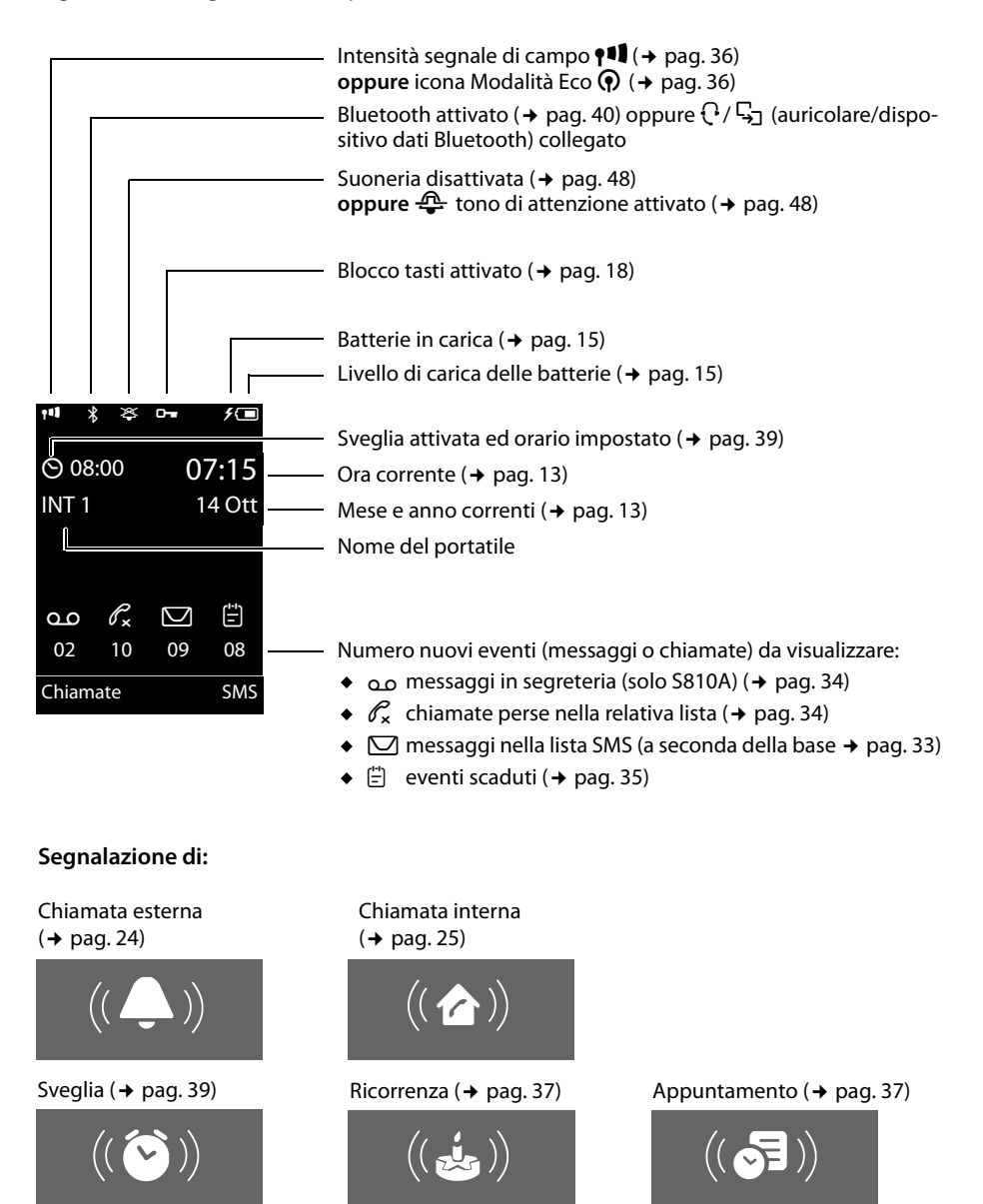

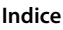

# **Indice**

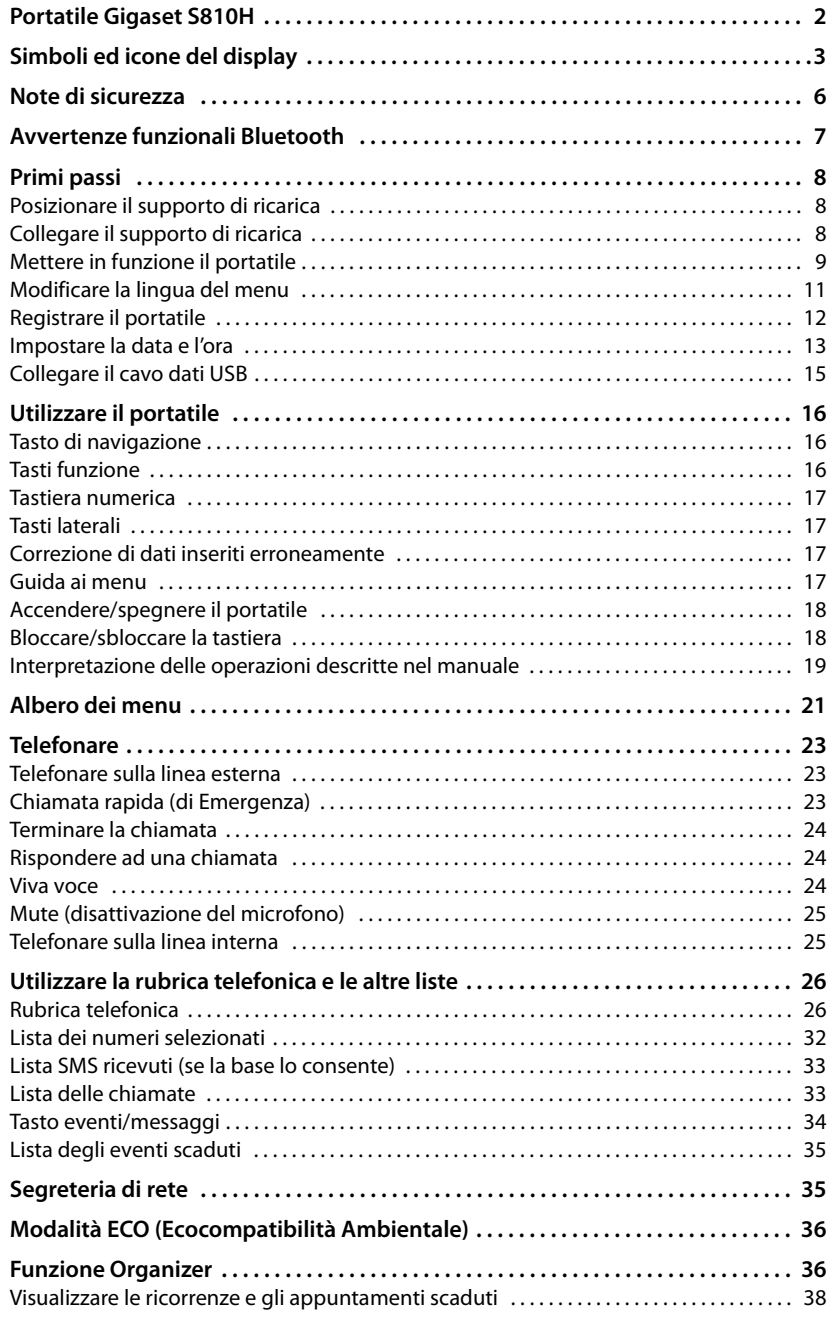

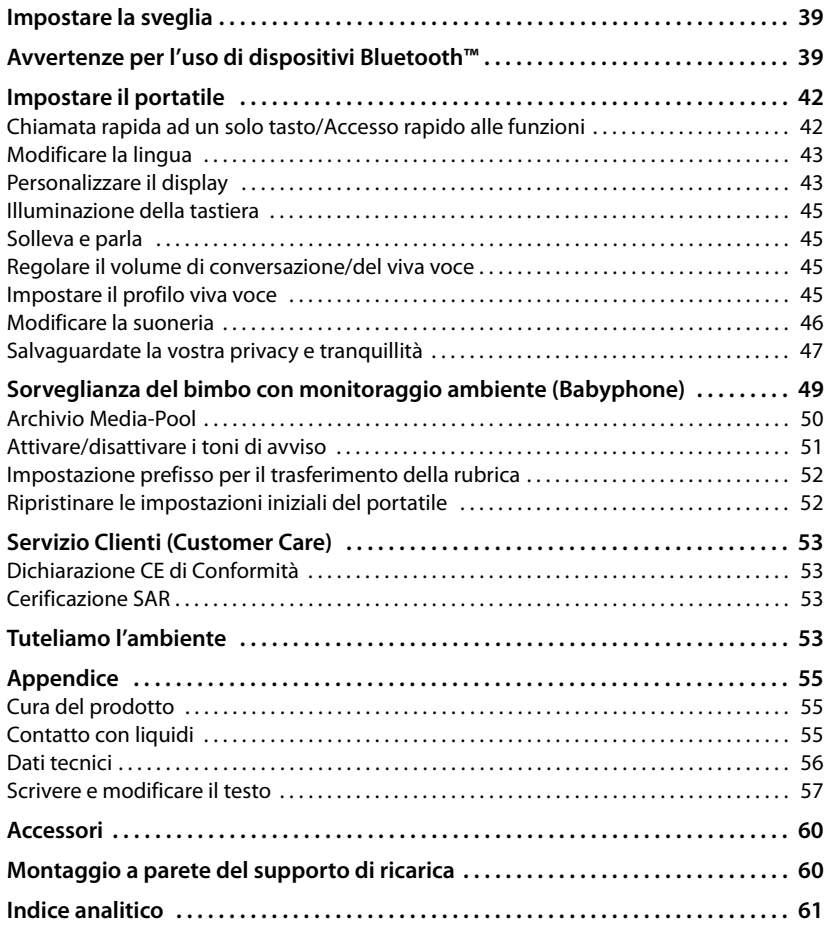

# **Note di sicurezza**

#### **Attenzione**

Leggere attentamente il presente manuale e le avvertenze di sicurezza prima dell'uso.

**I manuali di istruzioni completi di tutti i telefoni e centralini telefonici così come degli accessori sono disponibili online alla paginahttp://gigaset.com/pro nella categoria Downloads. In questo modo contribuiamo a risparmiare carta e offriamo in ogni momento accesso veloce alla documentazione totale e aggiornata.** 

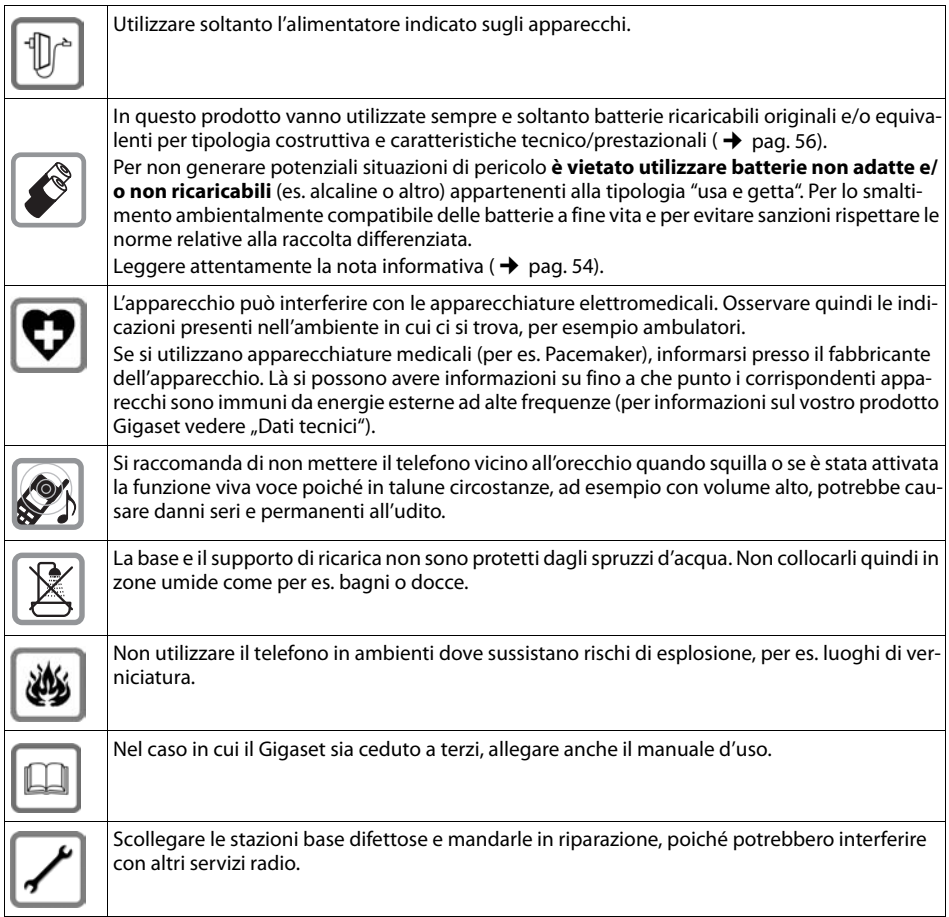

Le configurazioni descritte nelle presenti istruzioni per l'uso potrebbero non essere disponibili in tutti i paesi, inoltre alcuni servizi, per essere operativi, necessitano che anche la rete telefonica li supporti.

# **Avvertenze funzionali Bluetooth**

Non è stata comprovata la totale compatibilità tra i prodotti Bluetooth™ pertanto non è possibile assicurare il perfetto funzionamento con tutti i PC, PDA, telefoni, cuffie e/o altri dispositivi che utilizzano la tecnologia wireless Bluetooth. Tuttavia l'uso, ad es., di cuffie con profilo Vivavoce (handsfree) rende meno problematica la compatibilità tra gli apparati, almeno nelle funzioni di base ed è pertanto da preferire, fatte salve eventuali prove di compatibilità. Marchio e logo Bluetooth sono marchi registrati Bluetooth SIG, Inc.

# **Primi passi**

**Verificare il contenuto della confezione:** un portatile Gigaset S510H PRO, due batterie ricaricabili (formato AAA chiamate comunemente ministilo), un coperchio batterie, un supporto di ricarica, un alimentatore, una clip da cintura, un tappo di protezione per la presa dell'auricolare.

# **Posizionare il supporto di ricarica**

Il supporto di ricarica deve essere installato in ambienti chiusi ed asciutti ad una temperatura compresa tra +5 °C e +45 °C.

▶ Posizionarlo su una superficie antiscivolo oppure a parete  $\rightarrow$  pag. 60

#### **Nota**

La portata delle basi Gigaset ed in genere delle basi DECT-GAP su cui questo portatile potrebbe essere registrato, si estende fino a 300 m all'aperto, fino a 50 m in ambienti chiusi. La presenza nell'ambiente di scaffalature metalliche o pareti, particolarmente se prefabbricate, costituiscono un ostacolo che riduce, anche significativamente, la distanza. La portata si riduce se la Modalità Eco e/o Eco + è impostata come permanentemente attiva; in caso di scarsa copertura disabilitarla, il software gestirà in automatico la distanza base-portatile variando la potenza, se necessario (¢ pag. 36) purchè la base o di analoghe prestazioni.

Generalmente i piedini di appoggio degli apparecchi non lasciano tracce, tuttavia su superfici particolarmente delicate come mobili laccati o lucidi, in particolare se trattati con solventi di pulizia a base chimica, è opportuno prendere le necessarie precauzioni.

# **Collegare il supporto di ricarica**

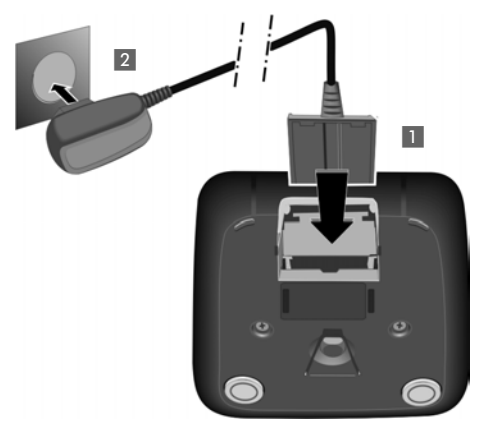

Qualora fosse necessario scollegare la spina piatta dal supporto di ricarica, premere il pulsante di rilascio 3 ed estrarla 4.

- ▶ Collegare la spina piatta dell'alimentatore 1 al supporto di ricarica come indicato in figura.
- ▶ Inserire la spina dell'alimentatore nella presa di corrente 2.

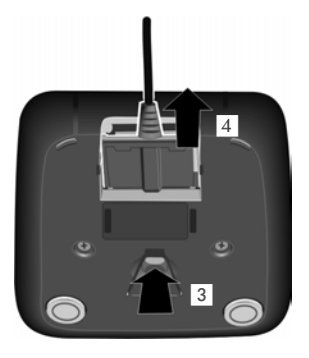

# **Mettere in funzione il portatile**

Il display è protetto da una pellicola. **Toglierla per rendere la leggibilità del display più nitida!**

#### **Inserire le batterie e posizionare il coperchio delle batterie**

#### **Attenzione**

**!**

Nell'installazione delle batterie in dotazione, o in caso di sostituzione delle stesse, è necessario prestare la massima attenzione affinché vengano correttamente inserite nel proprio alloggiamento rispettando la corretta polarità (+ e -). La sostituzione va fatta usando sempre batterie ricaricabili scelte tra quelle consigliate da Gigaset Communications GmbH (¢ pag. 56) poichè batterie non adatte potrebbero essere nocive o pericolose qualora il rivestimento delle batterie stesse dovesse danneggiarsi o le batterie dovessero esplodere. Batterie non adatte potrebbero, inoltre, causare disturbi di funzionamento o danni al terminale.

**•** Inserire le batterie nell'apposito vano facendo attenzione a rispettare la polarità indicata sui bordi del vano stesso.

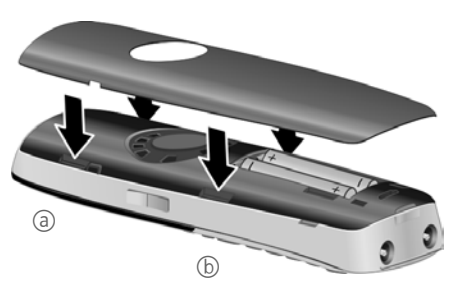

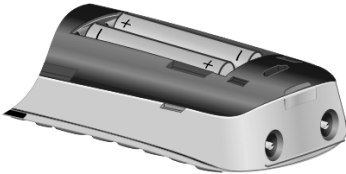

Posizionare il coperchio batterie inserendo prima gli agganci della parte superiore  $(a)$  e poi quelli della parte inferiore  $\circledcirc$ premendo sul coperchio fino al completo innesto.

Se fosse necessario aprire nuovamente il coperchio delle batterie, ad es. per cambiarle, fare leva con un'unghia nell'apposita fessura indicata dalla freccia  $\odot$  e tirarlo verso l'alto.

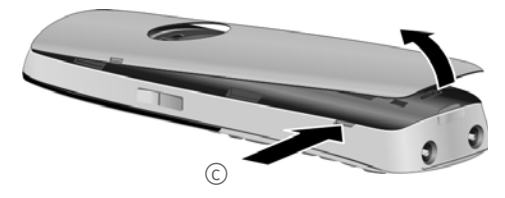

#### **Primi passi**

▶ Posizionare in sede il tappo di copertura per la presa dell'auricolare in dotazione. Ciò consentirà di migliorare la qualità audio quando il portatile verrà usato in modalità viva voce.

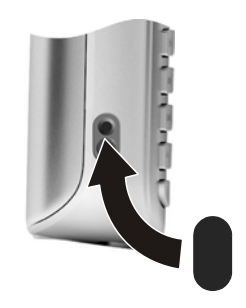

#### **Fissare/togliere la clip da cintura**

Sui lati del portatile ci sono i forellini per la clip da cintura.

- **Per fissarla:** posizionare i nottolini sporgenti della clip in corrispondenza dei forellini quindi premere sulla clip fino al suo innesto.
- ▶ **Per toglierla:** con il pollice premere la clip lateralmente e dal lato opposto inserire l'unghia dell'indice dell'altra mano tra la clip ed il portatile per sollevare la clip.

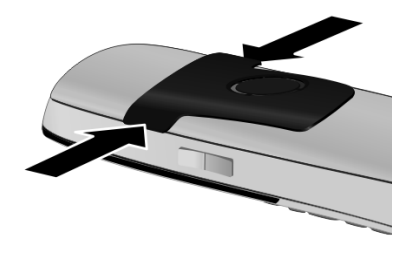

#### **Primo processo di carica e scarica delle batterie**

La corretta visualizzazione del livello di carica è possibile soltanto se le batterie vengono prima caricate, scaricate **e** poi ricaricate completamente.

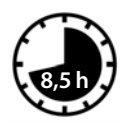

A tale scopo lasciare il portatile in carica per **8,5 ore**. Quindi estrarre il portatile dal supporto di ricarica ed usarlo senza rimetterlo in carica fino a quando le batterie sono completamente scariche.

#### **Nota**

Riporre il portatile esclusivamente nella sua sede di ricarica.

# **Modificare la lingua del menu**

Se il menu appare con una lingua incomprensibile impostare la lingua desiderata con la seguente procedura.

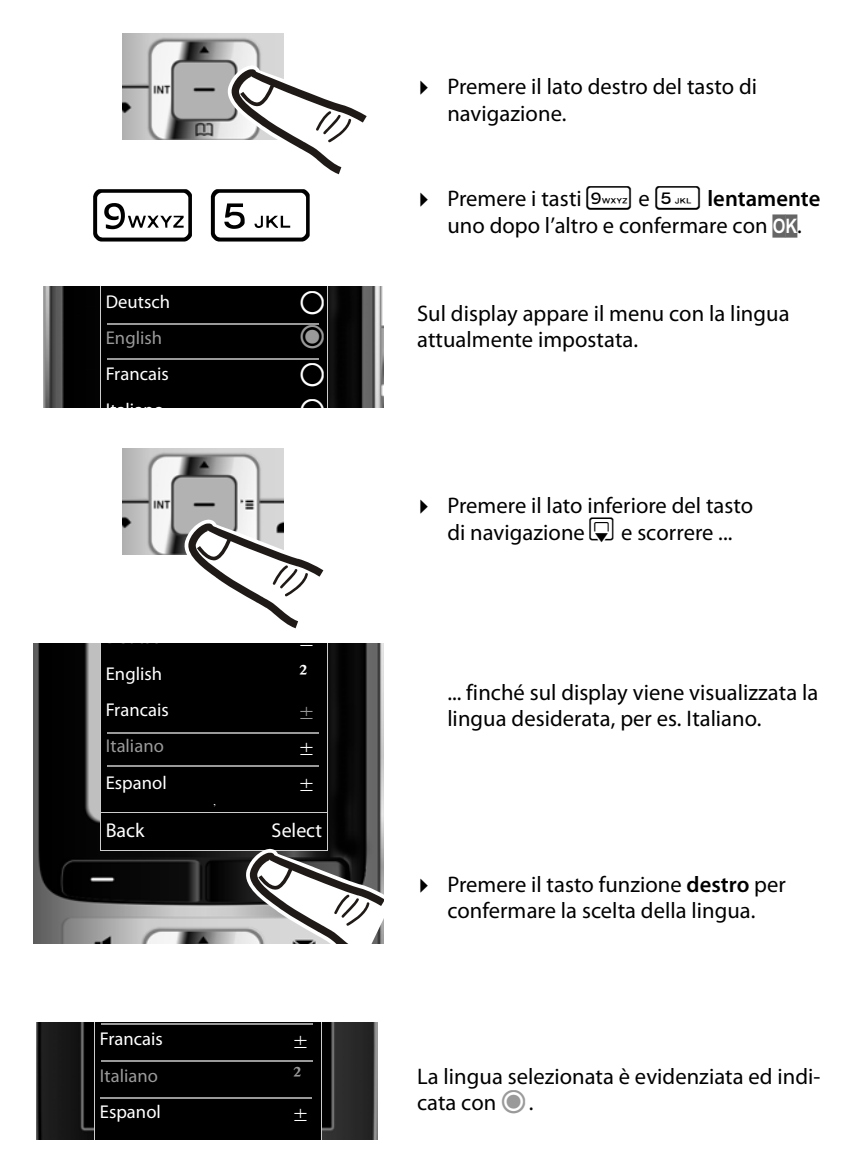

**F** Tenere premuto il tasto di fine chiamata  $\sqrt{2}$  per tornare in stand-by.

# **Registrare il portatile**

Per consentire un uso flessibile il vostro portatile Gigaset S510H PROpuò essere registrato su diverse basi, fino a quattro.

Questo permette, ad esempio, qualora abbiate inserito molti contatti in rubrica (ne contiene fino a 500 con struttura vCard e quindi fino a 1500 numeri, 3 per contatto), di usare il vostro portatile con la vostra rubrica personale e privata sia a casa che in ufficio oppure in diverse sedi dell'azienda o portarlo nella casa di vacanza lasciando ogni base dove si trova per l'utilizzo da parte di altri con altri portatili. Dopo la prima necessaria registrazione sulle basi che dovranno essere usate, il portatile riconoscerà automaticamente la "Base migliore" e si affilierà da solo appena la troverà a distanza di copertura.

#### **Registrazione del portatile sulla base**

Per la registrazione (manuale) del portatile attenersi alle procedure di seguito descritte per il portatile e per la base.

A registrazione avvenuta il portatile torna in stand-by. Sul display viene visualizzato il numero interno del portatile, per es. **INT 1**. Se la procedura dovesse fallire provare a ripeterla facendo attenzione ad inserire sul portatile il PIN di sistema corretto della base in fase di registrazione.

La registrazione su più basi è possibile anche qualora ogni base dovesse avere un PIN di sistema diverso dalle altre.

## **1) Cosa fare sul portatile**

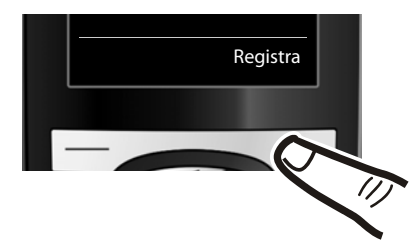

Registra **in Premere il tasto funzione Registra**.

Se il portatile è già **registrato almeno su una base**, è necessario avviare la procedura di registrazione come di seguito indicato:

#### v¢ Ï ¢ **Portatile** ¢ **Registra il portatile**

Se il portatile è già registrato su **quattro** basi e si vuole registrare un'altra base, è necessario selezionare la base che si desidera cancellare.

#### **2) Cosa fare sulla base**

Appena predisposto il portatile in fase di registrazione ed entro 30 secondi, premere per almeno 3 secondi il tasto Registrazione/Paging sulla base.

#### **Nota**

Per cancellare i portatili dalla base è necessario seguire le istruzioni che dovrebbero trovarsi nel manuale d'uso del sistema completo Gigaset DECT-GAP.

# **Impostare la data e l'ora**

La data e l'ora sono necessarie, ad esempio, per visualizzare nella relativa lista quando sono arrivate le chiamate come pure per l'uso della sveglia.

**Nota:** il vostro portatile è predisposto per riconoscere data ed ora trasmesse dalla linea telefonica alla ricezione della prima chiamata ricevuta dopo l'installazione per cui, se il vostro operatore supporta questa funzione ed avete richiesto il servizio, data ed ora si imposteranno automaticamente. Se non siete abbonati al servizio CLIP, procedere all'impostazione manuale di data ed ora mediante la procedura di seguito indicata.

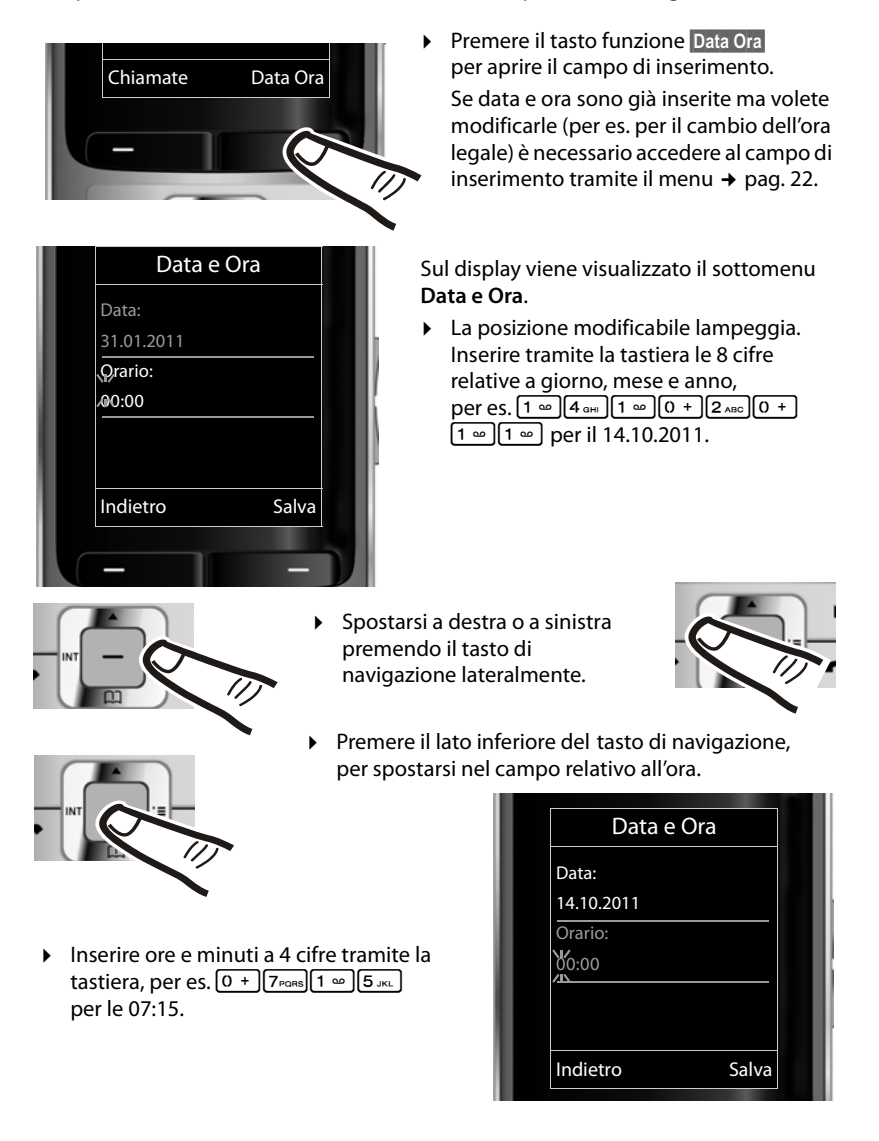

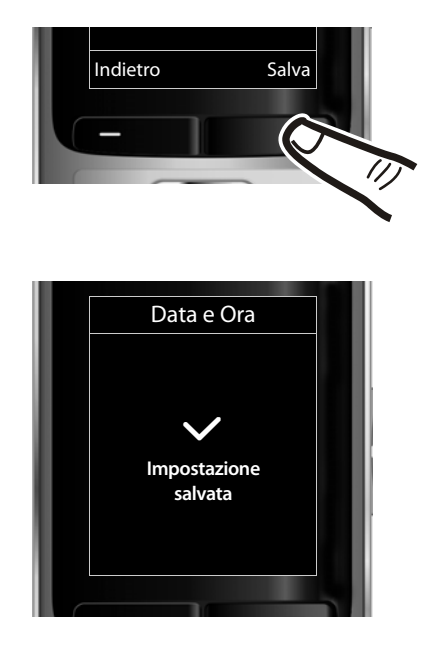

▶ Premere il tasto funzione Salva, situato sotto al display, per memorizzare i dati inseriti.

Sul display viene confermato il salvataggio dell'impostazione. Si sente un tono di conferma e il portatile torna automaticamente in stand-by.

#### **Nota**

Se durante l'installazione del cordless avete impostato manualmente la data e l'ora e notate che si sono modificate (o azzerate) è probabile che i dati del CLIP inviati dall'operatore telefonico contengano informazioni errate. L'alterazione di data ed ora si verifica prevalentemente alla ricezione della prima chiamata in particolare se, tra la base Gigaset e la linea telefonica, è interposto un dispositivo di Access Gateway come un PABX, router, AG (dispositivo di cui diversi operatori telefonici si avvalgono per collegare ogni tipo di terminale telefonico, come la base Gigaset, un modem, un Fax ecc. alla linea telefonica) qualora data ed ora non siano correttamente impostate nell'access gateway stesso. Qualora si manifesti il problema descritto suggeriamo di intervenire sul dispositivo di accesso alla linea per impostare i dati corretti tuttavia qualora ciò non fosse possibile o fosse difficoltoso reimpostare manualmente data ed ora (dopo aver già ricevuto una chiamata) ed i dati non dovrebbero più alterarsi.

Tenete presente però che se sia la base sia il portatile vengono spenti data ed ora si azzerano. In questo caso la prima chiamata successiva alla riaccensione sarà considerata dal Gigaset la prima chiamata ricevuta per cui la procedura va ripetuta. Potete fare la prima chiamata voi stessi chiamando il Gigaset con il vostro cellulare ed anche senza rispondere, basterà che sul display del cordless appaia il numero del chiamante, data ed ora si imposteranno e voi potrete verificare se necessitano di una successiva modifica manuale.

## **Display in stand-by**

Quando il telefono è registrato e se sono state impostate la data e l'ora, il display in stand-by appare come nell'immagine seguente.

#### **Indicazioni del display**

- ◆ Qualità del segnale di campo tra la base e il portatile:
	- $-$  da ottima a scarsa:  $\uparrow\downarrow\uparrow$   $\uparrow\downarrow\uparrow\uparrow\uparrow$
	- segnale assente:  $\langle \cdot \rangle$

Icona di colore **verde**: Modalità Eco attivata  $(4$  pag. 36)

- $\bullet$  Livello di carica delle batterie (colore bordi della batteria quando il portatile non è in carica):
	- $\Box$  icona in bianco: carica superiore al 66 %
	- $\Box$  icona in bianco: carica compresa tra il 34 % e il 66 %

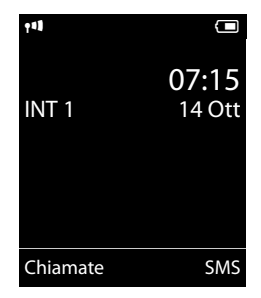

- $\blacksquare$  icona in bianco: carica compresa tra il 11 % e il 33 %
- $\blacksquare$  icona in rosso: carica residua inferiore al 11 %
- $\blacksquare$  lampeggia in rosso: batteria quasi scarica (meno di 10 minuti di autonomia)
- $\mathcal{F}$   $\Box$   $\mathcal{F}$   $\Box$   $\mathcal{F}$   $\Box$   $\mathcal{F}$  icona in bianco: processo di carica in corso

#### **Nota**

Se è impostato lo schema colori 1 (sfondo chiaro), le parti dell'icona in bianco verranno rappresentate in nero.

 $\bullet$  INT 1

Nome interno del portatile modificabile a piacimento

Se sono attive la **Modalità Eco** e/o **Eco +** (¢ pag. 36) in alto a sinistra l'icona del segnale di campo viene sostituita dall'icona  $\bigcirc$  di colore diverso a seconda che sia attiva solo la modalità Eco o anche Eco+ ed a seconda dello sfondo impostato.

#### **Il vostro nuovo magnifico telefono è ora pronto per l'uso!**

# **Collegare il cavo dati USB**

Per collegare il portatile al PC usare un cavo dati mini-USB standard (non in dotazione) ed attestarlo all'apposita presa situata nel vano batterie (vedi figura sotto).

- ▶ Rimuovere la clip da cintura (se montata) ( $\rightarrow$  pag. 10).
- $\triangleright$  Rimuovere il coperchio delle batterie ( $\rightarrow$  pag. 9).
- $\triangleright$  Collegare il cavo mini-USB nell'apposita presa  $\overline{1}$ .

#### **Nota**

Il collegamento del portatile al PC tramite un HUB USB (o moltiplicatore di porte) o una dock station in genere non crea problemi tuttavia ciò non può essere escluso, in tal caso provate a collegare il portatile direttamente ad una porta USB del PC.

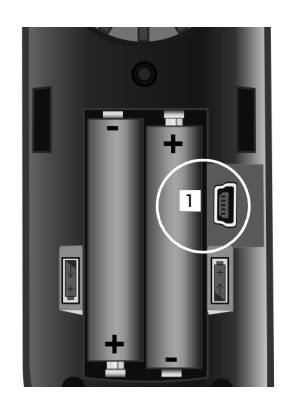

# **Utilizzare il portatile**

# **Tasto di navigazione**

Di seguito il lato del tasto di navigazione da premere nella specifica condizione di funzionamento è indicato in nero (sopra, sotto, a destra, a sinistra, nel mezzo), per es.  $\Box$  significa "premere il tasto di navigazione a destra" oppure **in** per "premere il tasto di navigazione nel mezzo".

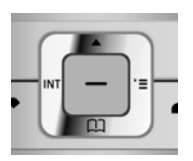

Premendo il tasto di navigazione nei punti di seguito indicati è possibile:

#### **Quando il portatile è nella condizione di stand-by**

- $\Box$  Aprire la rubrica telefonica.
- $\n **Q**\n A<sub>prime</sub>$  il menu principale.

En Aprire la lista dei portatili registrati.

#### **Nel menu principale**

 $\Box$ ,  $\Box$ ,  $\Box$  oppure  $\Box$ 

Per posizionarsi sull'icona della funzione desiderata.

#### **Nei sottomenu e nelle liste**

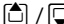

 $\Box$  Scorrere di una riga verso l'alto/il basso.

#### **Nei campi di inserimento dati**

Muovere il cursore verso l'alto  $\Box$ , il basso  $\Box$ , a destra  $\Box$  o a sinistra  $\Box$ . **Premendo a lungo**  $\Box$  **oppure**  $\Box$  **si sposta il cursore <b>parola per parola** a seconda del servizio in uso.

#### **Durante una conversazione esterna**

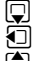

Aprire la rubrica telefonica.

Mettere in attesa l'interlocutore per avviare una consultazione interna.  $\Box$  Modificare il volume di conversazione sia in modalità normale (uso del rice-

**Comportamenti cliccando nella parte centrale del tasto di navigazione**

A seconda del servizio in uso il comportamento cambia:

◆ In stand-by viene aperto il menu principale.

vitore) sia in viva voce.

u **Nei sottomenu**, **nei campi di selezione e di inserimento** vengono simulati i tasti funzione OK, Sì, Salva, Scegli oppure Modifica.

# **Tasti funzione**

I tasti funzione cambiano significato a seconda delle condizioni d'uso. Esempio:

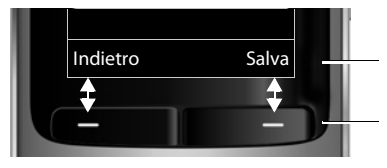

Indietro Salva LI L'uso corrente dei tasti funzione è indicato sulla riga inferiore del display

Tasti funzione

I tasti funzione più importanti sono:

**Opzioni OK**  $\leq C$ **Indietro Salva**  $\rightarrow$ 

Consente di aprire un menu a seconda della condizione d'uso.

Per confermare la scelta o lo stato.

Tasto cancella: per cancellare un carattere per volta da destra a sinistra.

Per retrocedere di un livello nel menu o annullare l'operazione.

Per memorizzare il dato inserito.

Tasto ripeti: per aprire la lista di ripetizione dei numeri selezionati.

# **Tastiera numerica**

 $\sqrt{Q}/\sqrt{Q+1}/\sqrt{Q+Q}$  etc.

Premere il tasto raffigurato sul portatile.  $\mathbf{F}$  Inserire cifre o caratteri.

# **Tasti laterali**

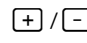

 $\boxed{+}$  / $\boxed{-}$  Premere i tasti situati sul lato destro del portatile, per regolare, a seconda della situazione, il volume di conversazione tramite **ricevitore, auricolare** o **vivavoce**, quello dello squillo della **suoneria** o dell'**allarme della sveglia** o di **appuntamenti**.

# **Correzione di dati inseriti erroneamente**

Eventuali caratteri errati si possono correggere scorrendo con il tasto di navigazione fino all'immissione errata. Quindi è possibile:

- ◆ con il tasto funzione KC cancellare il **carattere** (premere il tasto a lungo per cancellare la parola a sinistra del cursore),
- $\bullet$  inserire caratteri a sinistra del cursore,
- ◆ per inserire l'ora e la data, ecc. sovrascrivere i caratteri (il dato modificabile lampeggia).

# **Guida ai menu**

Le funzioni del telefono vengono visualizzate mediante il menu strutturato in vari livelli.

Il menu può essere impostato per una visualizzazione **Completa** (Modalità per esperti •) oppure **Semplificata** (Modalità d'uso standard). Da impostazione di fabbrica è attivata la visualizzazione del menu completa.

Le impostazioni visibili solo in modalità completa in questo manuale sono contrassegnate con il simbolo  $\mathbf{E}$ .

Dopo aver configurato il telefono per adattarlo al meglio ai vostri bisogni suggeriamo di impostare la "Vista del menù semplificata". Vedere a + pag. 21 la procedura e l'albero del menu.

## **Menu principale (primo livello)**

▶ In modalità stand-by premere il tasto di navigazione **a destra D** per aprire il menu principale.

I servizi del menu principale vengono visualizzati sul display sotto forma di icone. Il servizio selezionato è evidenziato in modo diverso a seconda del colore preimpostato sul display come "Schema Colore", il relativo nome appare in alto nella prima riga del display. Per accedere ad un servizio aprire il relativo sottomenu (successivo livello di menu):

 $\triangleright$  Con il tasto di navigazione  $\{ \widehat{\cdot} \}$  scorrere fino al servizio desiderato e premere il tasto OK.

Se si preme il tasto funzione Indietro oppure il tasto di fine chiamata **ab**revemente, si torna in stand-by.

#### **Sottomenu (secondo livello e successivi)**

I servizi dei sottomenu sono visualizzati sottoforma di liste (esempio a destra).

Accedere ad un servizio:

 $\triangleright$  Con il tasto di navigazione  $\left[\bigstar\right]$  scorrere fino al servizio desiderato e premere il tasto OK.

Premendo il tasto funzione indietro oppure il tasto di fine chiamata **absolute**, si torna al precedente livello di menu oppure si interrompe il processo.

#### **Tornare in stand-by**

Per tornare in stand-by da un punto qualsiasi del menu:

**Premere a lungo** il tasto di fine chiamata  $\boxed{\odot}$ .

Oppure:

¤ Non premere alcun tasto: dopo 2 min. il portatile torna **automaticamente** in stand-by.

Le modifiche che non sono state confermate nè salvate premendo i tasti funzione **OK**, §i, Salva oppure Modifica non vengono memorizzate.

Un esempio di portatile con display in stand-by è illustrato a  $\rightarrow$  pag. 15.

# **Accendere/spegnere il portatile**

**a** Premere **a** lungo il tasto di fine chiamata (tono di conferma), per spegnere il portatile.

Per riaccenderlo premere nuovamente **a lungo** il tasto di fine chiamata.

#### **Nota**

All'accensione appare per qualche secondo l'animazione del m#archio **Gigaset**.

## **Bloccare/sbloccare la tastiera**

Il blocco della tastiera impedisce la pressione involontaria dei tasti evitando, ad esempio, la selezione indesiderata di numeri telefonici.

**FILM** Premere **a lungo** il tasto cancelletto, per bloccare/sbloccare la tastiera. Si sente un tono di conferma.

Se il blocco tastiera è attivo, premendo un tasto qualunque sul display appare il messaggio di avviso "**Tastiera bloccata. Sbloccarla premendo a lungo il tasto #**". Inoltre in stand-by, nella riga delle icone, è presente una chiave.

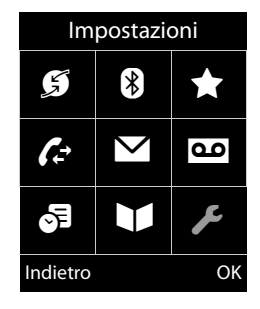

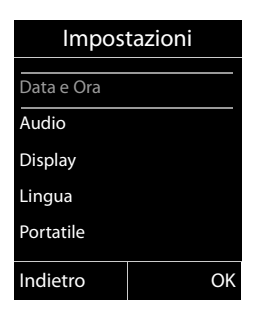

Il blocco tastiera si disattiva automaticamente quando si riceve una chiamata e, al termine della conversazione, si riattiva.

**Se è attivato il blocco della tastiera non è possibile selezionare neppure i numeri di emergenza, pertanto, in caso di necessità, premere subito per 3-4 secondi il tasto cancelletto per attivare la tastiera.**

## **Interpretazione delle operazioni descritte nel manuale**

Per brevità e semplicità di lettura le operazioni vengono rappresentate in modo abbreviato.

#### **Esempio:**

La rappresentazione:  $\overline{\mathbb{C}}$   $\rightarrow \mathcal{L}$   $\rightarrow$  Display  $\rightarrow$  Caratteri grandi ( $\overline{\mathbb{C}}$  = attiva) significa:

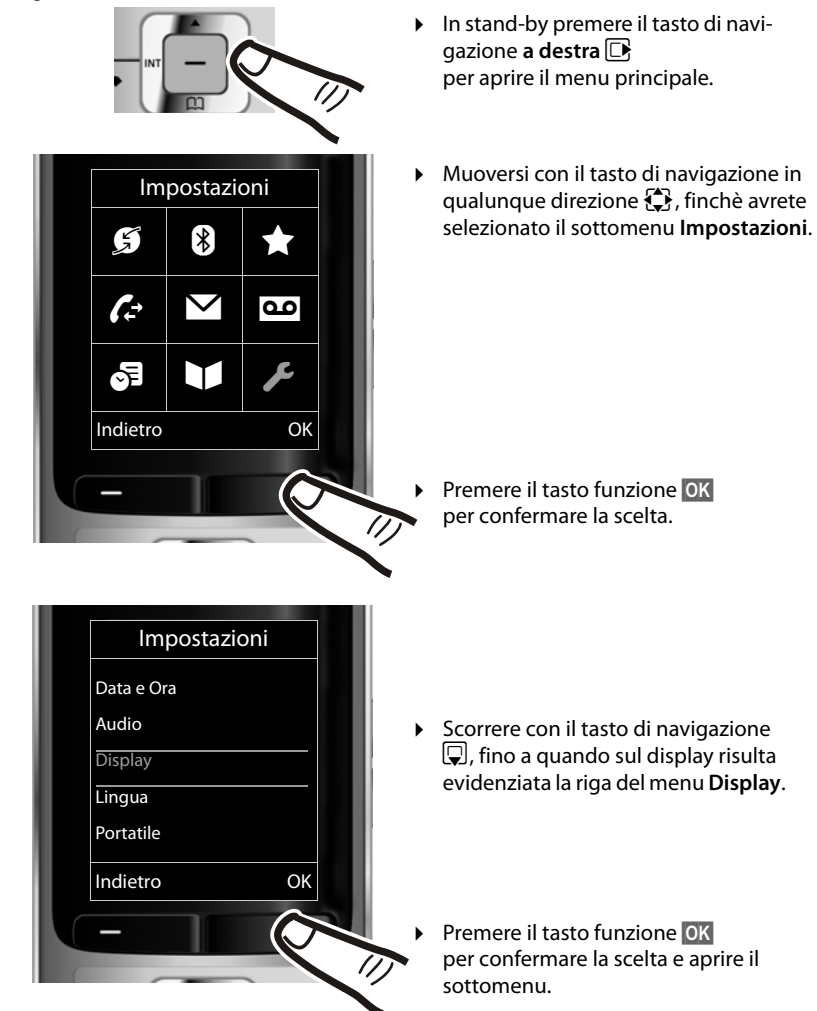

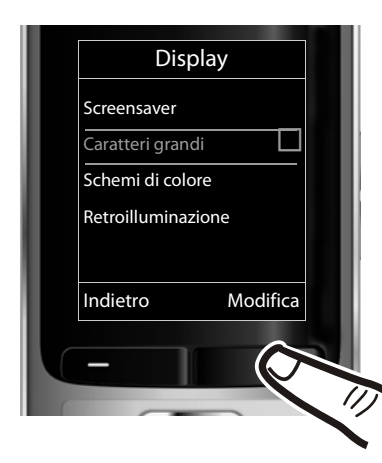

- **>** Scorrere con il tasto di navigazione  $\overline{\mathbb{Q}}$ , fino a quando sul display risulterà evidenziata la riga del menu **Caratteri grandi**.
- ▶ Premere il tasto funzione Modifica per attivare o disattivare la funzione.

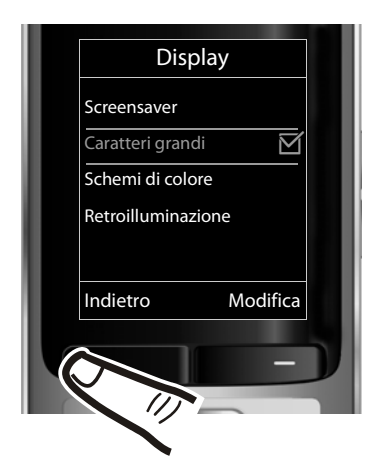

La modifica è subito attiva e non deve essere confermata.

▶ Premere il tasto funzione Indietro per tornare al livello precedente del menu

#### **oppure:**

Premere **a lungo** il tasto di fine chiamata  $\circled{}$ , per tornare in stand-by.

# **Albero dei menu**

#### **Impostare la Modalità Semplificata oppure la Modalità Completa**

La vista del menu può essere completa (**Modalità Esperti**•) oppure semplificata (**Modalità con menu ridotto ai servizi d'uso più frequente**). Di seguito, le voci del menu visibili solo in Modalità Completa, sono contrassegnate con il simbolo  $\mathbf{C}$ : "Utente Esperto". L'impostazione della modalità d'uso si effettua nel seguente modo:

v¢Ï¢ **Vista del menù** ¢ **Semplificata** (Menu ridotto) oppure **Completa** (Menu completo); effettuare la scelta e confermarla premendo il tasto funzione  $\rightarrow$  Scegli (la modalità in uso è contrassegnata con  $\textcircled{\small{}}$ )

**Aprire il menu principale**: con telefono in stand-by premere  $\Box$ .

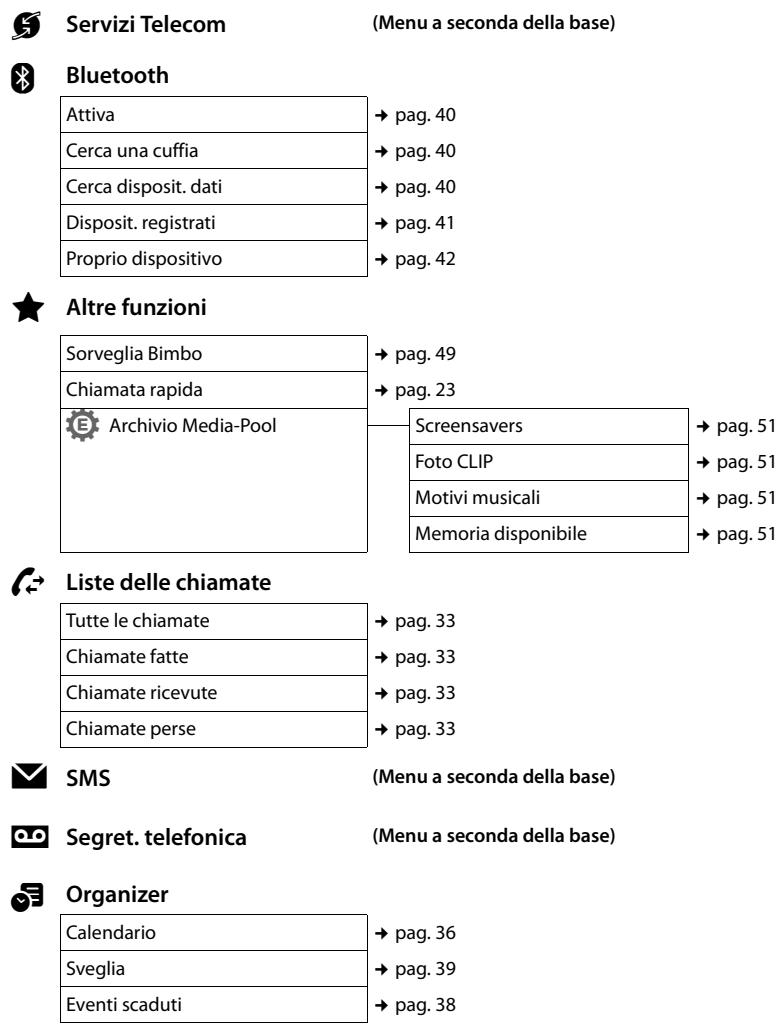

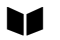

# Ï **Impostazioni**

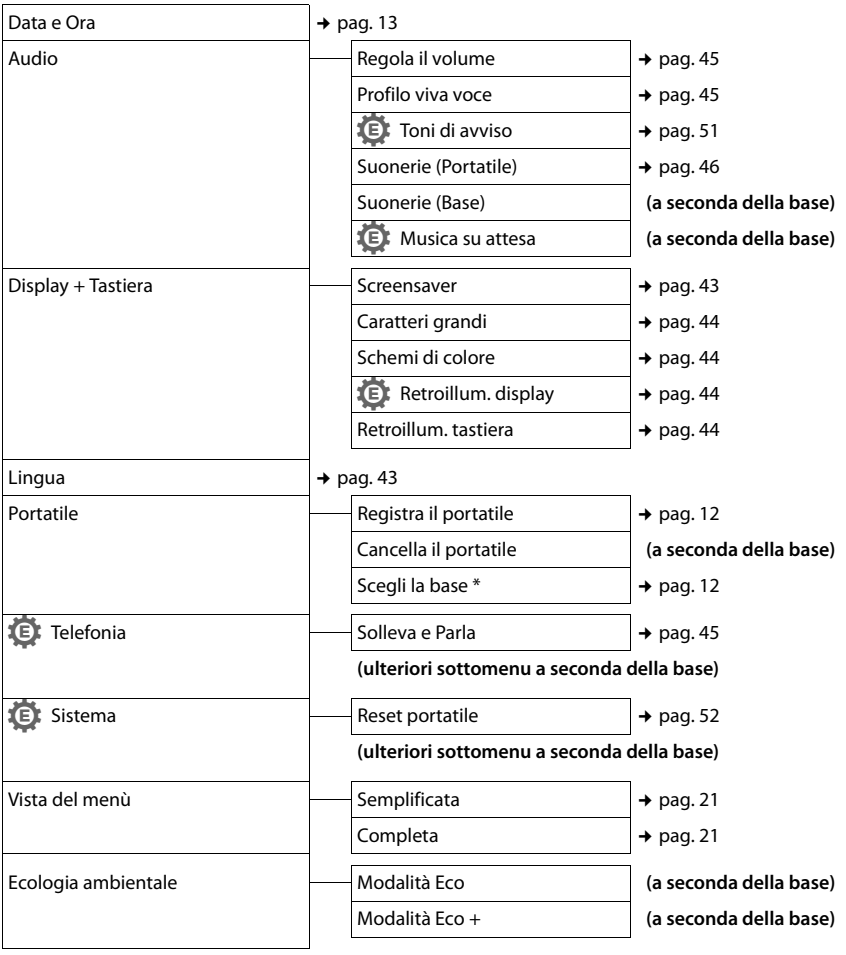

\* : se il portatile è registrato su più basi

#### **Nota:**

**Il menu è quello internazionale e potrebbe variare lievemente a seconda del paese ed in funzione della base sulla quale il portatile è stato registrato, pertanto il menu del Vostro telefono potrebbe anche differire da quello su indicato qualora la base in uso sia molto diversa come tipologia o data di progettazione dal portatile. Qualche servizio potrebbe non essere operativo e quindi non apparire oppure potreste trovarlo nel menu del telefono ma non essere operativo nel Vostro paese. In tal caso ignoratelo.**

# **Telefonare**

Nella descrizione quando si cita l'uso del tasto di impegno linea può essere inteso indifferentemente il tasto  $\boxed{\frown}$  per la conversazione tramite ricevitore (all'orecchio) o il tasto  $\blacksquare$  per la conversazione in vivavoce a seconda della modalità d'uso desiderata. È comunque sempre possibile passare da una modalità all'altra in qualunque momento.

# **Telefonare sulla linea esterna**

Le chiamate esterne sono telefonate che si effettuano sulla rete pubblica.

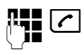

 $\boxed{\cdot}$  Digitare il numero e premere il tasto impegno linea.

In questo caso non udirete il tono di centrale (di invito alla selezione) poichè la linea verrà impegnata solo dopo che avrete premuto il relativo tasto tuttavia, questa, è la modalità d'uso consigliata perchè consente di controllare che il numero inserito sia corretto e, se necessario, modificarlo prima di impegnare la linea telefonica.

Se invece preferite sentire il tono di linea prima di iniziare la selezione del numero:

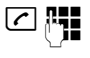

Premere il tasto impegno linea  $\boxed{\sim}$  per 2-3 sec. (fino a quando si sente il tono) e poi selezionare il numero di telefono.

Con il tasto di fine chiamata  $\sqrt{3}$  è possibile interrompere la selezione.

Dopo circa 6-8 secondi dall'invio della selezione sul display appare il contatore della durata della conversazione in corso.

#### **Proseguire la conversazione con un auricolare Bluetooth**

**Condizione**: la funzione Bluetooth è stata attivata e l'auricolare Bluetooth è stato registrato sul portatile ( $\rightarrow$  pag. 40).

Se avete risposto con il portatile e desiderate trasferire la conversazione sull'auricolare basta premere il tasto impegno linea dell'auricolare; il trasferimento può richiedere fino a 5 secondi. Per regolare il volume del ricevitore (o, se in uso, dell'auricolare) e del microfono durante la conversazione premere i tasti laterali.

Per informazioni di dettaglio sulla cuffia auricolare, vedere le istruzioni per l'uso relative all'auricolare stesso.

#### **Nota**

In generale le cuffie con il profilo handsfree (vivavoce) sono molto più funzionali rispetto a quelle con il solo profilo headset (auricolare) che invece potrebbero creare vari problemi di compatibiltà oltre a tempi più lunghi di aggancio della comunicazione e trasferimento della chiamata dal portatile.

# **Chiamata rapida (di Emergenza)**

È possibile predisporre il telefono affinché premendo un tasto **qualsiasi** venga selezionato un numero memorizzato precedentemente. Questo servizio può essere di estrema utilità se un bimbo o una persona anziana o disabile deve poter chiamare da sola un determinato numero di telefono e, per semplicità d'uso, solo quello. Si ricorda in ogni caso che questo servizio non esime dall'obbigo di prestare la sorveglianza necessaria ove richiesto dalle specifiche condizioni della persona (per età, per condizione psicofisica ecc).

**Provare il servizio in condizioni normali ed assicurarsi che soddisfi le esigenze della persona che lo deve utilizzare prima di usarlo in condizioni di reale emergenza.Gigaset non può assumersi alcuna responsabilità al riguardo.**

## v¢ É¢ **Chiamata rapida**

#### **Attiva:**

Per attivare il servizio impostare su **On**.

#### **Chiama il:**

Inserire il numero da chiamare.

▶ Salvare le impostazioni con Salva.

#### **Telefonare**

Il display in stand-by con chiamata rapida attiva appare in questo modo:

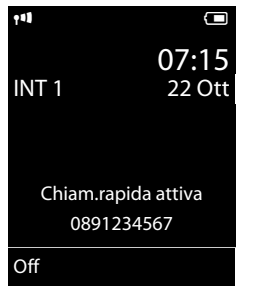

Premendo un tasto qualsiasi viene selezionato solo e soltanto il numero memorizzato. Premere una e una sola volta il tasto di fine chiamata ao il tasto funzione **Fine** per interrompere la selezione del numero.

## **Disattivare la chiamata rapida**

Per evitare la disattivazione involontaria del servizio questa operazione richiede l'esecuzione di due azioni in rapida sequenza:

- ▶ Premere il tasto funzione Off.
- Premere **a lungo** il tasto cancelletto  $\boxed{m \rightarrow}$ . Il servizio viene disattivato.

# **Terminare la chiamata**

a Premere il tasto di fine chiamata.

# **Rispondere ad una chiamata**

Alla ricezione di una chiamata il portatile squilla, la chiamata viene visualizzata sul display e il tasto  $\lceil \cdot \rceil$  lampeggia.

Per rispondere alla chiamata si può:

- Premere il tasto impegno linea  $\lceil \cdot \rceil$ .
- Premere il tasto viva voce  $\blacksquare$ .

Se il portatile si trova in carica e la funzione **Solleva e Parla** è attiva (→ pag. 45), si risponde semplicemente sollevando il portatile.

Se la suoneria disturba, premere il tasto funzione Silenzia. Fino a quando una chiamata è visualizzata sul display sarà comunque possibile rispondere.

#### **Rispondere ad una telefonata con l'auricolare Bluetooth**

**Condizione**: la funzione Bluetooth è attiva ed è presente la connessione tra auricolare Bluetooth e portatile  $($   $\rightarrow$  pag. 40).

**Premere il tasto impegno linea dell'auricolare quando l'auricolare stesso squilla (riceve la chiamata)**.

# **Viva voce**

Quando si utilizza il telefono in viva voce non tenere assolutamente il portatile vicino all'orecchio, onde evitare il rischio di danni all'udito. Appoggiandolo, per es., sul tavolo avrete le mani completamente libere e si consentirà anche ad altre persone di partecipare attivamente alla conversazione. In questo telefono sono disponibili ben 4 diversi profili viva voce, è possibile in questo modo scegliere l'audio ottimale del portatile in funzione del contesto ambientale d'uso  $($   $\rightarrow$  pag. 45).

Provate i 4 profili e scegliete quello che vi soddisfa di più a livello qualitativo e nitidezza del suono. Questo può essere fatto anche con la conversazione vivavoce in corso per poter meglio adattare il profilo all'ambiente d'uso.

## **Attivare/disattivare il viva voce**

#### **Attivare durante la selezione**

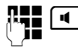

 $\vert \vert \cdot \vert$  Inserire il numero e premere il tasto viva voce.

¤ **Per ragioni di riservatezza della conversazione se si utilizza il viva voce informare l'interlocutore.** 

#### **Commutare dal ricevitore al viva voce**

d Premere il tasto viva voce

Durante una conversazione sia per attivare il viva voce sia per tornare alla conversazione con il ricevitore all'orecchio (vivavoce disattivato).

Se si desidera riporre il portatile in carica senza far cadere la conversazione:

 $\triangleright$  Tenere premuto il tasto viva voce  $\lceil \cdot \cdot \rceil$ mentre lo si ripone e per altri 2 secondi.

Per regolare il volume  $\rightarrow$  pag. 45.

#### **Nota**

Se è collegato un auricolare, si commuta tra auricolare e viva voce.

# **Mute (disattivazione del microfono)**

Durante una conversazione il microfono del portatile può essere disattivato. In questo modo voi potrete continuare a sentire l'interlocutore mentre lui non sentirà ciò che voi dite.

**Allen Premere il tasto Mute per** disattivare l'audio del portatile. Sul display compare l'avviso **Microfono spento**. Premere ancora il tasto Mute per riattivare il microfono.

#### **Nota**

- ◆ Quando attivate la condizione di Mute, tutti i tasti ad eccezione dei tasti Mute  $\sqrt{2}$  e di fine chiamata  $\sqrt{3}$  sono inattivi.
- ◆ il Mute silenzia anche il microfono di un eventuale auricolare collegato.

# **Telefonare sulla linea interna**

Le chiamate interne tra portatili registrati sulla stessa base sono gratuite.

## **Chiamare un determinato portatile**

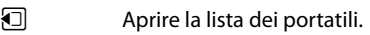

~ Inserire il numero del portatile.

**Oppure:**

 $\Box$  Aprire la lista dei portatili.

- $\Box$  Selezionare il portatile.
- $\lceil \cdot \rceil$  Premere il tasto impegno linea.

#### **Chiamare tutti i portatili ("Chiamata collettiva")**

- $\Box$  Aprire la lista dei portatili.
- $*\sim$  Premere il tasto asterisco.

**Oppure:**

#### **Chiama tutti**

Selezionare e:

 $\boxed{\frown}$  Premere il tasto impegno linea.

Vengono chiamati tutti i portatili che

squilleranno contemporaneamente.

#### **Terminare la chiamata**

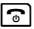

a Premere il tasto di fine chiamata.

# **Utilizzare la rubrica telefonica e le altre liste**

Per semplificare la comunicazione Gigaset S510H PRO offre i seguenti servizi:

- $\bullet$  Rubrica telefonica.
- $\bullet$  Lista dei numeri selezionati,
- $\bullet$  Lista SMS ricevuti (a seconda della base),
- $\bullet$  Lista delle chiamate (tutte, fatte, ricevute, perse),
- $\bullet$  Lista degli eventi scaduti,
- Lista della segreteria di rete.

È possibile creare una rubrica telefonica personalizzata per il proprio portatile. Le voci della rubrica si possono comunque trasferire ad altri portatili compatibili ( $\rightarrow$  pag. 28).

# **Rubrica telefonica**

Nella rubrica telefonica del portatile è possibile memorizzare fino a 500 voci o contatti (vCard) ognuno dei quali può contenere fino a 3 numeri (dipende dalla lunghezza delle voci inserite).

#### **Nota**

Per selezionare rapidamente un numero dalla rubrica telefonica (premendo un solo tasto) è possibile associarlo ad un tasto numerico ( $\rightarrow$  pag. 42).

#### **Rubrica telefonica**

Questa è una rubrica telefonica particolarmente completa, analoga a quella dei più sofisticati cellulari e consente di memorizzare vCard contenenti:

- $\bullet$  Nome.
- $\bullet$  Cognome,
- $\bullet$  Fino a tre numeri telefonici (casa, ufficio, cellulare),
- $\bullet$  Indirizzo e-mail.
- $\triangle$  Ricorrenza (es. compleanno, anniversario etc.),
- ◆ Melodia VIP selezionabile a piacimento tra quelle disponibili e quelle installate da voi (es. MP3),

 $\bullet$  Foto CLIP (tra le icone-emoticons disponibili o le foto da voi memorizzate con il PC).

Aprire la rubrica telefonica in stand-by con il tasto  $\Box$ .

#### **Lunghezza delle voci**

3 numeri: max. 32 cifre Nome e cognome: Indirizzi e-mail: max. 64 caratteri

#### **Memorizzare un contatto nella rubrica telefonica**

- $\boxed{)}$  **→ <Nuovo contatto>**
- ▶ Modificare i seguenti dati:

#### **Nome: / Cognome:**

Inserire il cognome e/o il nome. Se non viene inserito un nome in nessuno dei due campi, il numero di telefono viene salvato, inserito e visualizzato anche nel campo del cognome.

(Le istruzioni per l'inserimento del testo e dei caratteri speciali si trovano a  $\rightarrow$  pag. 57.)

#### **Telefono:** / **Telefono Ufficio: / Cellulare:**

Inserire un numero in almeno uno dei campi. I tre numeri vengono identificati ognuno dalla propria icona predefinita:  $\bigcap / \mathbb{M}/ \mathbb{h}$ .

#### **E-mail:**

Inserire l'indirizzo e-mail.

#### **Ricorrenza:**

Selezionare **On** oppure **Off** mediante pressione laterale del tasto di navigazione.

Dopo avere impostato la **Ricorrenza** su **On:** inserire **Ricorrenza (data)**, **Ricorrenza (ora)**  ed il tipo di avviso (visivo o acustico con la melodia desiderata) da usare alla scadenza della ricorrenza impostata che volete ricordare. Il tipo di segnalazione andrà memorizzata nel campo: **Ricorrenza**   $(avviso) \rightarrow$  pag. 32.

#### **Foto CLIP:**

Inserendo una delle icone-emoticons presenti in memoria o una fotografia personale memorizzata dal PC (v. Archivio Media-Pool, pag. 50) è possibile far apparire sul display, sopra al nome, anche l'icona associata o la foto di chi chiama.

**Prerequisito:** il CLIP è abilitato e attivato.

#### **Nota**

Vedere nella tabella di compatibilità in Internet su quale base il vostro portatile visualizza le "Picture-CLIP": www.gigaset.com/compatibility

#### **Melodia (VIP):**

Contrassegnare la/e voce/i della rubrica come VIP (Very Important Person), assegnando una determinata suoneria così da poter riconoscere chi chiama dallo squillo. Come suonerie potete ad esempio installare, tramite PC e Gigaset Quick Sync

 $($   $\rightarrow$  pag. 58), fino ad un minuto dell'inno della vostra squadra del cuore o di una o più canzoni a vostra scelta (purché non protette da copyright) da associare a diversi numeri in rubrica.

Le voci VIP vengono contrassegnate con il simbolo **E** purché non sia stata abilitata la visualizzazione a "caratteri grandi". Condizione: è necessario l'abbonamento al servizio CLIP.

§Salva§ Premere il tasto funzione.

#### **Posizioni delle voci in rubrica**

I contatti della rubrica telefonica sono elencati in ordine alfabetico. Spazi e cifre hanno la priorità. Se in rubrica viene inserito solo il nome, questo verrà inserito al posto del cognome.

La sequenza è la seguente:

- 1. Spazio
- 2. Numeri (0–9)
- 3. Lettere (in ordine alfabetico)
- 4. Caratteri restanti

Se si desidera che qualche contatto non sia disposto in ordine alfabetico, valgono le seguenti regole:

1- Inserire uno spazio o un numero prima del nome per posizionare il contatto all'inizio della rubrica telefonica.

2- Inserire un asterisco prima del nome per posizionare il contatto in fondo alla rubrica.

## **Selezionare dalla rubrica telefonica**

 $\Box$  Aprire la rubrica telefonica.

Si può scegliere tra le seguenti modalità:

- $\triangleleft$  Con  $\Box$  scorrere nella rubrica telefonica fino al nome desiderato.
- $\bullet$  Inserire i primi caratteri del nome (max. 8), eventualmente scorrere con  $\Box$  fino alla voce desiderata.

Nella rubrica telefonica viene cercato il cognome, il nome in alternativa se il cognome non è presente.

Se nella voce del contatto sono memorizzati più numeri (casa, ufficio e cellulare), è necessario scegliere, tramite il tasto di navigazione, quale dei tre numeri chiamare.Premere il tasto impegno linea  $\sqrt{\cdot}$  per selezionare il numero scelto.

## **Gestire le voci della rubrica telefonica**

#### **Visualizzare la voce**

 $\Box \rightarrow \Box$  (Selezionare il contatto desiderato)

Visualiz. Viene visualizzata la voce.

§Opzioni§ Premere il tasto funzione.

Con  $\Box$  è possibile scegliere tra le seguenti opzioni:

#### **Mostra il numero**

Usare/modificare, dopo la modifica salvare, se necessario, premendo il tasto funzione  $\rightarrow$   $\overline{m}$  anche come nuovo contatto.

#### **Cancella la voce**

Per cancellare la voce selezionata.

#### **Trasferisci la voce**

**ad Interno**: per trasferire singole voci ad un altro portatile compatibile ( $\rightarrow$  pag. 28).

**vCard via SMS**: per inviare singole voci in formato vCard tramite SMS (in genere questo servizio non è compatibile con il servizio SMS implementato in Italia).

**vCard via Bluetooth**: inviare singole voci in formato vCard tramite Bluetooth.

#### **Utilizzare la rubrica telefonica e le altre liste**

#### **Modificare una voce**

 $\boxed{\Box} \rightarrow \boxed{\Box}$  (Selezionare la voce)

#### Visualiz. Modifica

Premere i tasti funzione in sequenza.

▶ Esequire le modifiche e memorizzarle.

#### **Ulteriori opzioni:**

 $\boxed{\Box} \rightarrow \boxed{\Box}$  (Selezionare la voce)

**→ Opzioni** (Aprire il menu)

 $Con \left[ \bigoplus \right]$  è possibile scegliere tra le sequenti opzioni ulteriori:

#### **Mostra il numero**

Scegliere, premendo il lato destro del tasto di navigazione, quale degli eventuali tre numeri associati alla voce si desidera editare quindi premere il tasto funzione **OK**. A questo punto sarà possibile modificare o completare un numero salvato e quindi selezionarlo con  $\boxed{\frown}$ .

#### **Modifica la voce**

Per modificare in modo permanente uno o più campi del contatto.

#### **Cancella la voce**

Per cancellare il contatto selezionato.

#### **Trasferisci la voce**

**ad Interno**: per trasferire singole voci ad un altro portatile compatibile ( $\rightarrow$  pag. 28).

**vCard via SMS**: inviare singole voci in formato vCard tramite SMS (in genere questo servizio non è compatibile con il servizio SMS implementato in Italia).

**vCard via Bluetooth**: per trasferire singole voci della rubrica in formato vCard tramite Bluetooth.

#### **Canc. tutta la lista**

Per cancellare **tutta** la rubrica.

#### **Trasferisci tutto**

**ad Interno**: per trasferire tutta la rubrica telefonica ad un altro portatile compatibile (→ pag. 28) registrato sulla stessa base.

**vCard via Bluetooth**: per trasferire tutta la rubrica telefonica in formato vCard tramite Bluetooth.

#### **Memoria disponibile**

Per visualizzare quanti contatti è ancora possibile memorizzare in rubrica  $($   $\rightarrow$  pag. 26).

#### **Selezionare con un tasto**

▶ Premere **a lungo** il tasto numerico al quale è stato associato un numero della rubrica  $($   $\rightarrow$  pag. 42).

#### **Trasferire una voce della rubrica telefonica ad un altro portatile**

Il portatile mittente e destinatario sono Gigaset, registrati sulla stessa base e dotati della funzione di invio e ricezione delle voci della rubrica eventualmente anche in formato vCard.

#### **Nota**

Nel caso in cui il portatile ricevente non supporti la rubrica in formato vCard, i diversi numeri del contatto potrebbero essere memorizzati come voci distinte oppure potrebbe essere memorizzato un solo numero (dipende dalle potenzialità del portatile di destinazione).

#### $\Box$   $\rightarrow$   $\Box$  (Selezionare voce)  $\rightarrow$  Opzioni (Aprire menu) ¢ **Trasferisci la voce** / **Trasferisci tutto**  ¢ **ad Interno**

 $\Box$  Selezionare il numero interno del portatile a cui si vuole trasferire il/ i numero/i e premere OK.

È possibile trasferire più voci in successione, rispondendo alla richiesta **Voce trasferita. Trasferirne un'altra ? con Sil.** 

L'esito del trasferimento viene comunicato con un messaggio.

#### **Nota**

- $\bullet$  Le voci con lo stesso nome già presenti nel portatile di destinazione non vengono sovrascritte.
- $\bullet$  Se il nome è presente in rubrica ma con un solo numero associato mentre con lo stesso nome è stata trasferita una vCard con 2 o 3 numeri associati vengono aggiunti a quel nome solo i numeri mancanti.
- ◆ Se viene trasferito un numero già presente ma con un nome diverso, viene comunque memorizzato.
- ◆ Il trasferimento viene interrotto se squilla il telefono o se la memoria del portatile destinatario è esaurita.

 $\bullet$  I dettagli come ricorrenze, melodie ed immagini associate ai vari contatti in rubrica non vengono inviati.

#### **Connettività Bluetooth**

La tecnologia Bluetooth™ consente di connettersi senza fili ad altri dispositivi quali auricolari, cellulari, PC, palmari, etc. posizionati fino ad una distanza di 10 metri l'uno dall'altro (classe 2). La presenza di ostacoli (quali muri) o di altri dispositivi elettronici può ridurre la distanza o creare interferenze. Un collegamento Bluetooth è unico e cifrato, l'accoppiamento tra due dispositivi va autorizzato tramite PIN o PSW. Una volta eseguita la registrazione tra i due dispositivi il riconoscimento reciproco dovrebbe avvenire automaticamente.

Questo dispositivo Bluetooth supporta i profili Headset (HSP), Handsfree (HFP) e Data (SSP) pertanto è necessario assicurarsi che il dispositivo (es. l'auricolare) da registrare (associare) supporti anch'esso uno di questi profili.

L'utilizzo di un profilo obbliga il produttore ad implementare nel prodotto determinate applicazioni che ne dovrebbero assicurare la compatibilità reciproca. **Purtroppo ciò non è sempre e del tutto vero non essendo stata comprovata la totale compatibilità tra i prodotti Bluetooth™. Assicurare il funzionamento tra tutti i PC, PDA, telefoni, cuffie auricolari e/o altri dispositivi che utilizzano la tecnologia wireless Bluetooth non è pertanto possibile in generale, e con particolare riferimento ai dispostivi con il solo profilo Auricolare (Headset). Data la molteplicità degli apparati in commercio e la loro rapida evoluzione è opportuna una verifica di compatibilità tra i diversi dispositivi che si vuole utilizzare. Ad esempio per l'uso di una cuffia auricolare si suggerisce l'accoppiamento di dispositivi con profilo Handsfree (Vivavoce). Si noterà un evidente miglioramento nel funzionamento.**

Utilizzando il Bluetooth si aumenta il consumo della batteria e pertanto se ne riduce la durata.

#### **Trasferimento dati via Bluetooth: Rubrica (tipo vCard) Gigaset**  ¢ **Cellulare**

Una vCard è una voce della rubrica tipo "biglietto da visita" nella quale è possibile memorizzare più informazioni e numeri di telefono come è possibile fare anche nella rubrica del portatile Gigaset S510H PRO. In modalità Bluetooth (¢ pag. 40) è possibile trasferire le voci della rubrica telefonica in formato vCard, ad es. per lo scambio dei numeri memorizzati con il cellulare. **Attenzione**:

Se nella vCard del cellulare ed in quella del Gigaset, ad esempio, le posizioni del nome e del cognome sono invertite, dopo il trasferimento si visualizzerà il nome al posto del cognome e viceversa, come potrebbero manifestarsi incompatibilità con alcuni modelli di cellulare.

- $\boxed{\Box}$   $\rightarrow$   $\boxed{\Box}$  (Selezionare la voce)
- **→ Opzioni** (Aprire il menu)
- ¢ **Trasferisci la voce** / **Trasferisci tutto**
- ¢ **vCard via Bluetooth**

Viene visualizzata la lista dei **Disposit. registrati** (→ pag. 41).

 $\Box$  Selezionare il dispositivo e premere **OK**.

Per evitare per quanto possibile correzioni manuali dei numeri trasferiti dal portatile Gigaset al cellulare e viceversa vanno impostati i campi di conversione prefissi.

Se l'impostazione dei prefissi è quella indicata nella tabella "Esempio per l'Italia" (→ pag. 52) durante il trasferimento dalla rubrica del cordless a quella del cellulare i prefissi vengono convertiti con il seguente criterio:

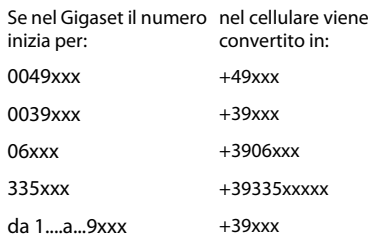

In sintesi nelle numerazioni internazionali il doppio zero viene automaticamente convertito in + come in uso nei cellulari mentre

#### **Utilizzare la rubrica telefonica e le altre liste**

agli altri numeri, siano essi di rete fissa che mobile, viene aggiunto il prefisso internazionale dell'Italia (+39) così da poter usare l'apparato sia in Italia sia all'estero.

Esempi di casistiche con necessità di adattamento manuale:

- qualora nella rubrica del Gigaset abbiate memorizzato dei numeri speciali di rete fissa che iniziano con le cifre 1, 4 e 8 (come ad es. i numeri verdi, ecc.) e li abbiate trasferiti nel cellulare via Bluetooth, sarà necessario provvedere manualmente alla rimozione del prefisso +39 in quanto con il prefisso internazionale non verrebbero accettati dalla rete mobile (sentireste un messaggio che vi informa che "il numero selezionato non è attivo");
- recandosi all'estero è comunque necessario verificare che il piano di numerazione del paese estero nel quale vi recate accetti la modalità internazionale del carattere + (come in uso in tutti i paesi occidentali) altrimenti sostituire manualmente il + con il prefisso richiesto nel paese;
- nel caso in cui il Gigaset sia installato come interno di un PABX (centralino telefonico) e conseguentemente siano stati inseriti nella rubrica numeri preceduti da codici per l'accesso alla linea urbana e/o siano state inserite delle pause di selezione all'interno del numero, sarà necessario verificare l'esito del trasferimento e provvedere manualmente alla correzione dei prefissi dopo che il numero è stato trasferito al cellulare.

#### **Attenzione:**

In ogni caso dopo un trasferimento dalla rubrica del Gigaset a quella del cellulare e viceversa è sempre opportuno verificare che la struttura del numero trasferito per ciò che concerne i prefissi sia coerente con il tipo di rete fissa o mobile in uso.

**Importante: ogni condizione indicata relativa all'adattamento automatico dei prefissi è valida alla data di stampa del manuale e salvo eventuali variazioni future al Piano di Numerazione Nazionale.**

#### **Trasferimento dati via Bluetooth: Cellulare** ¢ **Rubrica Gigaset**

Se un dispositivo come un cellulare è stato precedentemente associato a Gigaset S510H PRO deve trovarsi nella lista **Disposit. registrati** (¢ pag. 41). Quando i due dispositivi si riconoscono reciprocamente (precedentemente associati → pag. 40), il trasferimento dei dati va, di norma, comunque confermato ma non viene richiesto il PIN. Ad operazione avvenuta appare apposito messaggio sul display.

Se i dispositivi non si riconoscono reciprocamente (non sono nella lista dei dispositivi registrati), viene richiesto l'inserimento del PIN di autorizzazione:

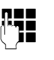

~ Digitare un PIN a scelta e premere §OK§.

Inserire lo stesso PIN sul secondo dispositivo per autorizzare il trasferimento. Ad operazione conclusa la vCard trasmessa (o nuova voce della rubrica) sarà disponibile all'apertura della rubrica telefonica del portatile.

Se l'impostazione del prefisso è quella indicata nella tabella "Esempio per l'Italia" (→ pag. 52) durante il trasferimento dalla rubrica del cellulare alla rubrica del Gigaset i prefissi vengono convertiti con il seguente criterio:

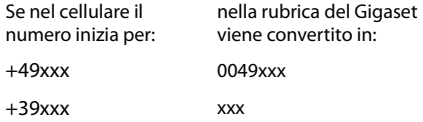

mentre i numeri che iniziano per qualunque cifra non preceduta dal + rimangono invariati (come negli esempi di seguito indicati):

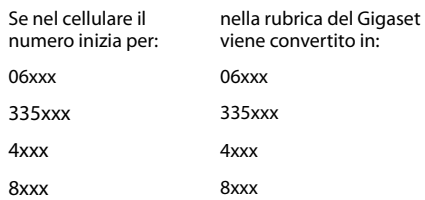

In sintesi se nella rubrica del cellulare sono presenti numeri che iniziano con:

- $il +$  che precede un prefisso internazionale (escluso quello dell'Italia) il carattere + viene sostituito dallo 00;
- il prefisso internazionale dell'Italia (+39) viene rimosso per consentire la selezione su rete fissa;
- numeri che iniziano con qualunque cifra da 0 a 9 senza alcun prefisso internazionale (+) vengono copiati nel Gigaset senza modifiche.

#### **Nota:**

La procedura può essere eseguita solo se sia il Gigaset che il cellulare sono dotati di interfaccia Bluetooth™ con gli stessi profili. I numeri vengono trasferiti dal cellulare al portatile Gigaset S510H PRO a condizione che essi si siano riconosciuti.

La rubrica del portatile Gigaset S510H PRO contiene fino a 500 contatti vCard (circa 1500 numeri) tuttavia, se nella rubrica del cellulare sono memorizzati molti contatti (più di 100 ma dipende dai diversi modelli di cellulare), è opportuno selezionarli a gruppi (si consiglia fino a 50 contatti per volta) e trasferire i singoli gruppi di contatti separatamente. Se i contatti vCard vengono trasferiti tutti insieme si potrebbe saturare il buffer di memoria e, la trasmissione, interrompersi ad un certo punto (cambia da cellulare a cellulare). In ogni caso sul display del portatile Gigaset S510H PRO apparirà il numero di contatti trasferiti e dovrebbe essere sempre possibile selezionare manualmente, sul cellulare, i contatti mancanti (dipende dalle potenzialità offerte dal cellulare) per trasferirli con una o più operazioni successive.

Quando avete creato la rubrica di un portatile, qualora abbiate più portatili registrati sulla stessa base e l'esigenza sia quella di avere gli stessi contatti su tutti i portatili (ogni portatile potrebbe avere infatti una rubrica diversa), consigliamo di eseguire il trasferimento della rubrica, o di singole voci della stessa, da portatile a portatile sempre che il secondo portatile sia compatibile almeno con questa funzione (sicuramente su tutti i modelli recenti di classe S ed SL). Se tuttavia è stata trasferita una vCard, sarà possibile trasferire le vCard solo tra portatili Gigaset dotati anch'essi di rubrica

avanzata con struttura vCard (purchè tutti registrati sulla stessa base).

Agli altri portatili Gigaset, compatibili con la funzione di trasferimento della rubrica, sarà possibile trasferire solo uno dei numeri presenti nella vCard stessa, generalmente il primo, anche se è opportuno effettuare le necessarie verifiche.

A seconda dei modelli sarà possibile anche il trasferimento automatico dei tre numeri che occuperanno però 3 posizioni nei portatili con rubrica semplice.

**Talvolta i numeri di servizio pre-memorizzati dai vari operatori di rete mobile non possono essere trasferiti dal cellulare alla rubrica del Gigaset! Dipende dai blocchi imposti dall'operatore al trasferimento dei numeri di servizio.**

#### **Copiare nella rubrica un numero di telefono presente in una lista**

Nella rubrica è possibile memorizzare i numeri di telefono presenti nelle liste delle chiamate (fatte/ricevute/perse) o da un SMS (dipende dalla base).

Aprire la lista e scegliere il numero:

#### §Opzioni§ ¢ **Salva Nr. in rubrica**

Indicare in quale posizione (scorrere con il lato destro del tasto di navigazione) il numero andrà inserito (se come casa, ufficio, cellulare) selezionando l'apposita icona.

 $\triangleright$  Completare la voce  $\rightarrow$  pag. 26 con il nome e/o altri dati.

#### **Usare un numero o un indirizzo e-mail presenti in rubrica**

In molte condizioni di funzionamento (ad es. nell'invio di SMS) è possibile aprire la rubrica telefonica ed utilizzare il numero o l'indirizzo email desiderato.

▶ In base alla condizione di utilizzo aprire la rubrica telefonica con  $\Box$  oppure con  $\rightarrow \Box$ .

 $\Box$  Selezionare la voce ( $\rightarrow$  pag. 27).

#### **Memorizzare una ricorrenza nella rubrica telefonica**

Ad ogni numero della rubrica telefonica è possibile associare una ricorrenza indicando anche l'ora in cui, allo scadere della quale, si desidera ricevere uno squillo di promemoria.

Le ricorrenze vengono automaticamente memorizzate nel calendario (¢ pag. 36) ed il giorno viene evidenziato con un colore diverso.

 $\Box \rightarrow \Box$  (Selezionare la voce)

#### Visualiz. Modifica

Premere i tasti funzione.

s Passare alla riga **Ricorrenza:**

- v Selezionare **On**.
- ▶ Modificare i sequenti dati:

#### **Ricorrenza (data)**

Inserire le 8 cifre relative a giorno/mese/ anno.

#### **Ricorrenza (ora)**

Inserire ora/minuti a 4 cifre.

#### **Ricorrenza (avviso)**

Scegliere il tipo di segnalazione (solo visiva o la melodia da usare).

§Salva§ Premere il tasto funzione.

#### **Nota**

Se non sono memorizzate data ed ora ovviamente non potrà essere memorizzata alcuna ricorrenza.

#### **Cancellare la ricorrenza**

 $\Box \rightarrow \Box$  (Selezionare la voce)

#### Visualiz. Modifica

Premere i tasti funzione.

- s Passare alla riga **Ricorrenza:**
- v Selezionare **Off**.
- §Salva§ Premere il tasto funzione.

## **Segnalazione di scadenza di una ricorrenza**

Alla scadenza della data e dell'ora impostate il portatile squilla con la melodia scelta per quella particolare ricorrenza ( $\rightarrow$  pag. 46).

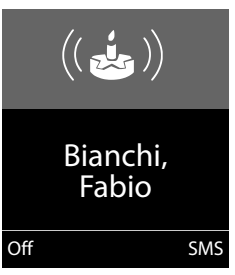

È possibile, premendo il tasto funzione:

§SMS§ Scrivere un SMS (ad es. per inviare gli auguri).

**Off** Premere il tasto funzione per spegnere l'allarme di scadenza della ricorrenza.

Il volume dell'allarme può essere modificato con i tasti laterali  $\left[\frac{1}{2}\right]$  (più alto) oppure  $\left[\frac{1}{2}\right]$  (più basso).

**Se si sta telefonando** la scadenza della ricorrenza viene segnalata sul portatile con un tono di avviso.

Le ricorrenze a cui non si è risposto, scadute e segnalate quando era in corso una conversazione, vengono inserite nella lista **Eventi scaduti** (→ pag. 35).

# **Lista dei numeri selezionati**

Nella lista dei numeri selezionati sono presenti gli ultimi venti numeri selezionati (max. 32 cifre). Per i numeri presenti nella rubrica telefonica viene visualizzato il rispettivo nome.

#### **Ripetizione manuale dei numeri selezionati**

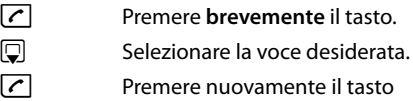

impegno linea. Il numero viene selezionato.

Quando è visualizzato un nome, è possibile visualizzare il relativo numero di telefono con il tasto funzione Visualiz.

#### **Gestione delle voci della lista di ripetizione dei numeri selezionati**

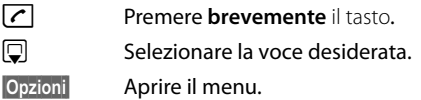

 $Con$   $\Box$  scegliere tra le seguenti opzioni:

#### **Salva Nr. in rubrica**

Copiare la voce nella rubrica telefonica aggiungendo il nome manualmente.

#### **Ripetiz. Automatica**

Il numero desiderato viene selezionato automaticamente ad intervalli fissi (ogni 20 sec. circa). Il tasto di impegno linea lampeggia.

- Se il chiamato risponde: premere il tasto impegno linea  $\boxed{\cdot}$  o viva voce  $\boxed{4}$  per conversare.
- Se il chiamato non risponde: la chiamata dura circa 30 sec. Premendo un tasto qualsiasi oppure dopo dieci tentativi senza risposta, la funzione termina comunque.

#### **Mostra il numero**

(come nella rubrica, pag. 28)

**Cancella la voce** (come nella rubrica, pag. 28)

**Canc. tutta la lista** (come nella rubrica, pag. 28)

# **Lista SMS ricevuti (se la base lo consente)**

Tutti gli SMS vengono salvati nella relativa lista.

# **Lista delle chiamate**

#### **Condizione: affinché vengano memorizzate le chiamate è necessario l'abbonamento al servizio CLIP.**

Le liste delle chiamate contengono:

- $\triangle$ tutte le chiamate
- u le chiamate fatte
- ◆ le chiamate ricevute a cui è stato risposto
- $\bullet$  le chiamate perse

È possibile visualizzare ogni tipo di chiamata singolarmente oppure tutte le tipologie di chiamata insieme. Vengono memorizzati i numeri delle ultime 20 chiamate.

Dalla condizione di stand-by le liste delle chiamate si aprono con il tasto funzione §Chiamate§ oppure tramite il menu:

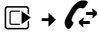

## **Voci della lista**

Le nuove voci vengono messe in cima alla lista. Esempio di lista:

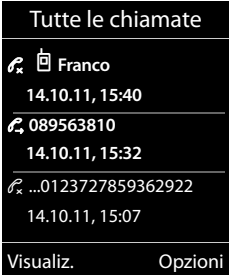

- $\bullet$  Tipo di lista (nell'intestazione)
- $\triangleleft$  Stato della voce **In grassetto:** se la voce è nuova
- $\bullet$  Numero o nome (se presente in rubrica) del chiamante. Volendo, dalla lista, è possibile copiare il numero nella rubrica telefonica.
- $\bullet$  Data e ora della chiamata (se impostate, pag. 13); se la chiamata è odierna viene indicato "**Oggi**" seguito dall'orario. Per poter visualizzare alcune delle informazioni di cui sopra non deve essere ipostato il display con "Caratteri grandi".
- $\bullet$  Tipo di lista:
	- chiamate ricevute  $(\mathscr{C}, \mathscr{C})$
	- chiamate perse ( $\mathscr{C}$ )
	- chiamate fatte ( $\mathcal{C}_{\lambda}$ )

Per richiamare dalla lista basta selezionare una voce e premere il tasto impegno linea  $\lceil \cdot \rceil$ , si richiama il numero indicato.

Premendo il tasto funzione Visualiz. Il cordless è in grado di visualizzare informazioni aggiuntive (nome del chiamante) se inviato dalla rete telefonica (servizio generalmente non fornito dalla rete telefonica italiana).

#### **Utilizzare la rubrica telefonica e le altre liste**

Premere il tasto funzione Opzioni per selezionare le seguenti opzioni:

#### **Salva Nr. in rubrica**

Per copiare il numero nella rubrica.

#### **Cancella la voce**

Per cancellare la voce selezionata.

# **Canc. tutta la lista**

Per cancellare tutta la lista.

# **Tasto eventi/messaggi**

#### **Aprire le liste**

Con il tasto eventi/messaggi a si aprono le seguenti liste:

- $\bullet$  Lista messaggi in segreteria telefonica (a seconda della base) oppure lista della segreteria di rete, se il vostro operatore di rete supporta questa funzione e se la segreteria di rete è impostata per la chiamata tramite tasto 1.
- $\bullet$  Lista SMS ricevuti (a seconda della base)
- $\bullet$  Lista delle chiamate perse
- $\bullet$  Lista degli eventi scaduti ( $\bullet$  pag. 35)

Non appena in una lista viene inserita una **nuova voce**, viene emesso un tono di avviso e, sul display, in **stand-by** appaiono le icone che segnalano la presenza di nuovi eventi relativi ad ogni icona:

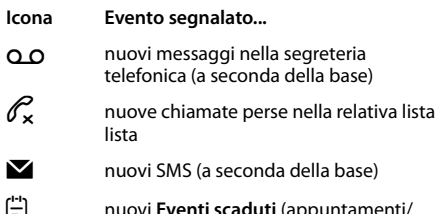

 nuovi **Eventi scaduti** (appuntamenti/ ricorrenze)

Di seguito il particolare del display con le icone (ed il numero) dei nuovi eventi o messaggi:

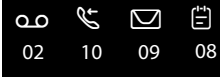

#### **Nota**

Se nella segreteria telefonica sono salvate delle chiamate, con la relativa impostazione si riceve un avviso (vedi manuale di istruzioni del vostro operatore di rete).

Dopo aver premuto il tasto <u>■</u> vengono visualizzate solo le liste contenenti nuovi eventi.

Le liste con eventi nuovi si trovano in cima e sono contrassegnate in grassetto:

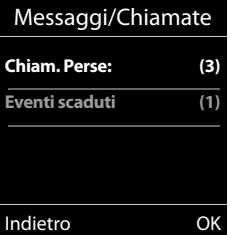

Con  $\Box$  scegliere la lista ed aprirla premendo §OK§.

#### **Attivare/disattivare il lampeggiare del tasto eventi/messaggi**

Potete decidere se il tasto eventi/messaggi  $\blacksquare$ deve lampeggiare per segnalare novità in qualche lista (impostazione iniziale) oppure no. Per cambiare lo stato procedere come indicato:

¤ Premere i seguenti tasti in sequenza senza far caso a ciò che appare sul display:

 $\begin{array}{ccc} \hline \mathbf{R} & \rightarrow & \mathbf{K} \end{array}$ 

Sul display deve apparire:

Sistema **97**

▶ Il lampeggiare dell'icona sul tasto può essere disabilitato separatamente per ogni tipo di evento o messaggio. Premere i seguenti tasti per scegliere il tipo di evento per il quale si desidera cambiare la condizione attuale:

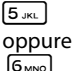

5 per le chiamate perse

per i nuovi SMS (a seconda della base)

oppure<br>[7<sub>Pons</sub>]

per i messaggi nella segreteria telefonica (a seconda della base)

Quando avete scelto l'evento (per es. **5** per le chiamate perse), modificate il dato lampeggiante:

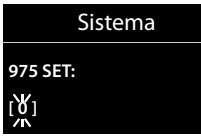

- Premendo il tasto  $[0, 0]$  oppure  $[1, \infty]$ , si modifica il comportamento del tasto in presenza di nuovi eventi:
	- $\boxed{0}$  + Con questa impostazione il tasto lampeggia (si spegnerà dopo che la lista degli eventi sarà stata aperta)

 $\sqrt{1 - \omega}$  Con questa impostazione tasto non lampeggerà neppure in presenza di un nuovo evento

Quando avete inserito il dato (per es. **1**) che assegna al tasto eventi il comportamento da voi desiderato:

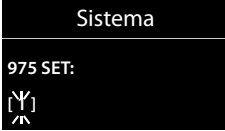

Premere il tasto funzione **OK** per salvarlo.

# **Lista degli eventi scaduti**

Le ricorrenze scadute (→ pag. 32) vengono memorizzate nella lista quando:

- ◆ L'allarme è suonato ma non vi è stata data risposta.
- $\bullet$  L'allarme è suonato mentre era in corso una conversazione.
- $\bullet$  Il portatile era spento nel momento in cui la ricorrenza è scaduta.
- $\triangle$  Era in corso la riselezione automatica (¢ pag. 33) quando la ricorrenza è scaduta.
- u Aprire la lista premendo il **tasto messaggi**   $\vert \bullet \vert$  ( $\rightarrow$  pag. 34).

Ogni evento viene visualizzato con:

- $\bullet$  numero o nome.
- $\bullet$  data e ora

L'evento più recente si trova all'inizio della lista.

Premere il tasto funzione Cancella per cancellare un evento evidenziato.

Se la lista contiene già 10 voci, l'ultimo evento scaduto sostituisce il più vecchio della lista.

# **Segreteria di rete**

La segreteria telefonica centralizzata di rete è fornita dal proprio operatore e va sottoscritto apposito abbonamento.

# **Modalità ECO (Ecocompatibilità Ambientale)**

Gigaset con funzione ECO e/o ECO + e che anche eventuali altri portatili registrati sulla stessa base supportino la funzione. I prodotti Gigaset sono sempre stati sviluppati con l'attenzione necessaria affinchè gli aspetti tecnologici possano avere ricadute positive sull'ambiente. Questo cordless è dotato di una serie di accorgimenti che ne fanno un vero e proprio amico dell'ambiente per cui, con la vostra scelta, anche voi darete il vostro contributo.

## **Riduzione del consumo di corrente**

L'uso di un alimentatore tecnologicamente avanzato ed a bassissimo consumo di corrente fa sì che il vostro telefono usi solo la corrente necessaria limitando o annullando i consumi inutili.

#### **Riduzione del segnale radio (dipende dalla base)**

#### **La riduzione del segnale radio è possibile solamente se anche la vostra base supporta questa funzione.**

Su questo cordless, tecnologicamente avanzato, il segnale radio del vostro telefono viene ridotto **automaticamente** annullando la suppur debolissima diffusione di onde elettromagnetiche dei cordless tradizionali con la seguente modalità:

• Il segnale radio viene ridotto a seconda della distanza del portatile dalla base.

È inoltre possibile ridurre ulteriormente il segnale radio portatile/base, abilitando le **Modalità Eco** e/o **Modalità Eco+**.

◆ Modalità Eco

Con la funzione ECO abilitata, a fronte di una significativa riduzione del consumo e della potenza radio (fino all'80% in meno in stand-by e conversazione), la copertura base/portatile passa da 50-300 m a 25/150 m. Tale condizione garantisce una perfetta copertura nella maggior parte degli ambienti sia domestici che professionali tuttavia, qualora doveste notare un

fastidioso abbassamento della qualità della voce, disabilitate tramite menu la **Modalità Eco**. Rimarranno comunque attive le caratteristiche di adattamento automatico del segnale in funzione della distanza baseportatile.

u **Modalità Eco +**

Con la **Modalità Eco +** attivata il segnale radio in condizione di stand-by viene azzerato anche qualora sulla stessa base siano stati registrati diversi portatili purchè tutti compatibili con la funzione ECO+. Se sulla stessa linea telefonica sono collegati più telefoni, attestati su diverse prese telefoniche, i portatili registrati sulla base del cordless potrebbero squillare in lieve ritardo (max. 1 squillo) rispetto agli altri telefoni. Se questo comportamento disturba disabilitate la **Modalità Eco +**.

**Modalità Eco / Modalità Eco +** possono essere attivate o disattivate indipendentemente l'una dall'altra.

**Per ulteriori dettagli leggere le istruzioni del cordless Gigaset sul quale avete registrato il portatile aggiuntivo Gigaset S510H PRO.**

# **Funzione Organizer**

#### **Appuntamenti e Ricorrenze (Funzione Calendario)**

Sul portatile è possibile memorizzare fino a **30 appuntamenti e/o ricorrenze**. Le ricorrenze inserite in rubrica ( $\rightarrow$  pag. 32) vengono riportate automaticamente nel calendario.

Per eliminare l'allarme di una ricorrenza è tuttavia necessario disabilitarla dal contatto della rubrica impostando la ricorrenza su Off<sub>i</sub>.

#### **Memorizzare un appuntamento**

**Condizione:** per poter memorizzare gli appuntamenti è necessario che data e ora siano state impostate ( $\rightarrow$  pag. 13).

#### v¢Í¢ **Calendario**

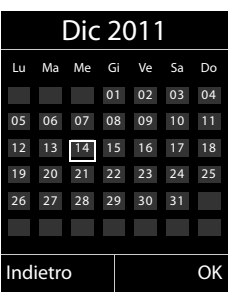

- ◆ Il giorno odierno è evidenziato contornato come in figura.
- $\bullet$  I giorni nei quali sono memorizzati degli appuntamenti e/o delle ricorrenze sono evidenziati con cifre colorate.
- $\mathbb{R}$   $\mathbb{C}$  Dal calendario selezionare il giorno nel quale si vuole impostare l'appuntamento.
- $\Box$  Premere la parte centrale del tasto di navigazione oppure OK .
- $\triangleq$  Se viene selezionato un giorno nel quale sono già inseriti degli appuntamenti o ricorrenze, si visualizza la lista degli eventi memorizzati in quel determinato giorno. Selezionando <Nuovo contatto> → **OK** si apre la finestra per l'inserimento di nuovi appuntamenti, ricorrenze, compleanni.
- $\triangleq$  Se non sono presenti appuntamenti e/o ricorrenze, si apre subito la finestra per l'inserimento dei dati relativi al nuovo appuntamento.
- ▶ Modificare i seguenti dati:

#### **Attiva:**

Selezionare **On** oppure **Off**.

#### **Data:**

Inserire le 8 cifre relative a giorno/mese/ anno.

#### **Orario:**

Inserire ore/minuti a 4 cifre.

#### **Promemoria:**

Inserire il testo (max. 16 cifre). Il testo visualizzato nella lista come nome dell'appuntamento apparirà sul display al momento della segnalazione di scadenza dell'appuntamento stesso. Se non si associa alcun nome all'appuntamento, sul display verranno visualizzate solo data e ora.

#### **Tipo di allarme:**

Selezionare il tipo di segnalazione (solo visivo o con la suoneria scelta).

§Salva§ Premere il tasto funzione.

#### **Nota**

Se sono memorizzati 30 appuntamenti, è necessario cancellarne per poterne inserire di nuovi.

#### **Segnalazione di scadenza di appuntamenti/ricorrenze**

In stand-by la scadenza di un appuntamento e/ o di una ricorrenza viene segnalata per 60 sec. con la melodia scelta e il volume impostato per le chiamate interne (→ pag. 46).

È possibile modificare il volume della segnalazione acustica con i tasti laterali  $\boxed{+}$ (più alto) oppure  $\boxed{-}$  (più basso).

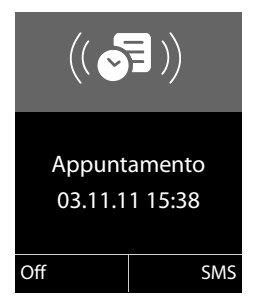

#### **Funzione Organizer**

#### **Durante la segnalazione acustica potete:**

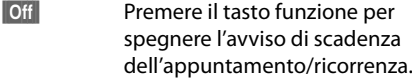

#### **Oppure:**

§SMS§ Premendo il tasto funzione è possibile inviare un SMS ad esempio per auguri o altro.

#### **Nota**

Un promemoria che scade mentre è in corso una telefonata viene segnalato solo con un breve tono.

#### **Gestire gli appuntamenti**

## **E** → **F** → Calendario

#### **Gestire i singoli appuntamenti**

 $\mathbf{R}$  / $\ddot{\mathbf{Q}}$  Selezionare il giorno nel calendario e premere il tasto di navigazione  $\blacksquare$ . (I giorni con appuntamenti già memorizzati sono evidenziati a colori.)

#### A questo punto si può:

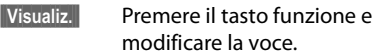

#### **Oppure**:

§Opzioni§ Aprire il menu per modificare, attivare/disattivare e cancellare uno o tutti gli appuntamenti.

#### **Cancellare tutti gli appuntamenti di un giorno**

#### **Opzioni** ¢ **Canc. appuntamenti** ¢ **OK**

Confermare con **Sì**. Vengono cancellati tutti gli appuntamenti di quel giorno ma non le eventuali ricorrenze memorizzate per quello stesso giorno ed associate a contatti in rubrica, visualizzate nel calendario, stessa lista (identificabili dall'icona a forma di torta).

# **Visualizzare le ricorrenze e gli appuntamenti scaduti**

Le ricorrenze/appuntamenti scaduti (¢ pag. 32) vengono memorizzati nella lista **Eventi scaduti** nei seguenti casi:

- ◆ L'appuntamento/ricorrenza è stato segnalato alla sua scadenza ma non vi è stata risposta.
- ◆ L'appuntamento/ricorrenza è scaduto durante una chiamata.
- $\bullet$  Il portatile era spento nel momento in cui l'appuntamento/ricorrenza è scaduto.
- $\bullet$  Alla scadenza dell'appuntamento/ ricorrenza era in corso la Ripetizione Automatica del numero ( $\rightarrow$  pag. 33).

Sul display viene visualizzata l'icona  $\left| \frac{1}{n} \right|$  e il numero di eventi scaduti non ancora visualizzati. La voce più recente è all'inizio della lista.

Si apre la lista premendo il **tasto messaggi**  f(¢ pag. 34) oppure tramite il **menu**:

v¢Í¢ **Eventi scaduti** Selezionare gli appuntamenti/ ricorrenze. Vengono visualizzate le informazioni relative all'appuntamento/ricorrenza. Un appuntamento scaduto viene visualizzato con il nome di promemoria che era stato assegnato, una ricorrenza scaduta con il nome e cognome della persona cui fa riferimento. Inoltre vengono indicate data e ora. Cancella Cancellare la voce.

§SMS§ Scrivere un SMS ad esempio per inviare gli auguri.

Se la lista contiene già 10 voci, ogni nuovo evento scaduto sostituisce il più vecchio della lista, che viene eliminato.

# **Impostare la sveglia**

**Condizione:** data e ora devono essere state impostate  $(+)$  pag. 13).

#### **Attivare/disattivare e impostare la sveglia**

#### $\overline{\mathbb{C}}$  +  $\overline{\mathbb{S}}$  + Sveglia

▶ Modificare i sequenti dati:

#### **Attiva:**

Selezionare **On** oppure **Off**.

#### **Orario:**

Inserire l'ora a 4 cifre.

#### **Periodicità:**

Selezionare **Giornaliera** oppure **Lunedì - Venerdì**.

#### **Volume:**

Impostare il volume (1–6).

#### **Melodia:**

Scegliere la melodia.

§Salva§ Premere il tasto funzione.

In stand-by viene visualizzata l'icona  $\widehat{(\%)}$  e l'orario della sveglia.

La sveglia suona con la melodia scelta per per circa 60 secondi. Se non viene premuto nessun tasto, la sveglia viene ripetuta ogni cinque minuti (Funzione Snooze).

**Mentre la sveglia suona** è possibile modificare il volume in modo permanente con i tasti laterali  $\left\vert \cdot\right\vert$  (più alto) oppure  $\left\vert \cdot\right\vert$  (più basso).

Durante una chiamata, la sveglia viene segnalata da un tono breve.

#### **Spegnere la sveglia in Snooze**

**Condizione**: la sveglia è attiva.

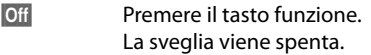

#### **Oppure:**

§Snooze§ Premere il tasto funzione o un tasto qualsiasi. La sveglia viene temporaneamente spenta e posticipata. Sul display appaiono l'icona della sveglia e **Snooze**.

Dopo 5 minuti la sveglia viene ripetuta.

# **Avvertenze per l'uso di dispositivi Bluetooth**™

#### **Profili Headset/Auricolare (HSP), Handsfree/Vivavoce (HFP), Data (SPP)**

La tecnologia Bluetooth™, di cui Gigaset S510H PRO è dotato, utilizza segnali radio a corto raggio e consente comunicazioni senza fili tra diversi apparati che supportano questo standard e relativi **Profili**.

Prima di utilizzare i dispositivi Bluetooth, è necessario attivare la funzione Bluetooth e registrare (associare) i dispositivi al portatile. Sul portatile può essere registrato un auricolare Bluetooth conforme al profilo Vivavoce e/o Auricolare.

**Nonostrante non sia stata comprovata la totale compatibilità tra prodotti Bluetooth™ diversi (PC, PDA, telefoni, cuffie e/o altri dispositivi che utilizzano questa tecnologia wireless) è fortemente suggerito, qualora vi si presenti la necessità di usare un auricolare Bluetooth, scegliere un apparato con profilo Vivavoce. Tale scelta, oltre che aumentare notevolmente le probabilità di compatibilità tra i due apparati almeno nelle funzioni essenziali, assicurerà una maggiore efficienza dal punto di vista funzionale. Auricolari con il solo profilo base, il cosiddetto profilo Auricolare (o Headset), talvolta non sono in grado di assicurare la compatibilità neppure con dispositivi dotati dello stesso profilo pertanto, se già avete un auricolare con questo profilo prima di Gigaset S510H PRO acquistarne uno con profilo Vivavoce, provatelo e se vi soddisfa usatelo pure. Gigaset S510H PRO è certificato per il funzionamento anche con il profilo Auricolare e quindi non è escluso che i due apparati possano comunicare.**

È possibile registrare fino a 5 dispositivi dati (PC, palmari, telefoni cellulari) per scambiare, ad esempio, i contatti della rubrica telefonica preferibilmente in formato vCard oppure per scambiare dati con un PC ( $\rightarrow$  pag. 58).

Per la trasmissione dei numeri di telefono via Bluetooth è necessario che il campo prefissi sia stato impostato ( $\rightarrow$  pag. 52).

#### **Avvertenze per l'uso di dispositivi Bluetooth™**

Per una descrizione esaustiva sull'utilizzo del vostro dispositivo Bluetooth fare riferimento alle istruzioni per l'uso dell'apparato stesso.

#### **Note**

- ◆ Se l'auricolare supporta sia il profilo **Auricolare** che **Vivavoce**, la comunicazione avviene automaticamente tramite il profilo Viva Voce che garantisce funzionalità più avanzate ed un più alto livello di compatibilità.
- $\triangle$  Per instaurare una connessione tra il vostro portatile ed un auricolare Bluetooth possono essere necessari fino a 5 secondi. Ciò vale sia per l'accettazione della chiamata ed il trasferimento all'auricolare, sia per l'avvio della chiamata dall'auricolare.
- $\bullet$  Ouando si eseguono operazioni sulla modalità Bluetooth (es. attivazione, registrazione ecc), il portatile si deregistra temporaneamente dalla base e sul display, quando lo riportate in stand-by, lampeggia per circa 2 secondi "Nessuna Base". È il comportamento corretto.

#### **Attivazione/disattivazione della modalità Bluetooth**

## **E** → **8** → Attiva

Premere Modifica per attivare o disattivare la modalità Bluetooth ( $\vec{M}$  = attiva).

Quando la modalità Bluetooth è attivata, se il portatile si trova in stand-by, sul display appare l'icona  $\mathbf{\Omega}$  ( $\rightarrow$  pag. 3).

#### **Registrazione/associazione dei dispositivi Bluetooth**

**Attenzione: se l'apparato da collegare via Bluetooth con il portatile verrà registrato, a prescindere dal profilo utilizzato, non funzionerà se non è dotato di uno dei profili compatibili.**

La distanza tra il portatile in modalità Bluetooth e il dispositivo Bluetooth con il quale lo si desidera interfacciare (cuffia auricolare o

dispositivo di trasmissione dati) può essere al massimo di 10 m.

#### **Note**

- $\bullet$  Nel momento in cui si registra un auricolare, si sovrascrive un eventuale altro auricolare già registrato.
- $\triangle$  Se desiderate utilizzare un auricolare che è già associato ad un altro apparecchio (per es. ad un altro cellulare), occorre **deregistrarlo** prima di avviare la procedura di registrazione su Gigaset S510H PRO.
- $\bullet$  La ripetuta cancellazione di una cuffia auricolare BT dal portatile potrebbe rendere più difficoltoso il riconoscimento reciproco per affiliazioni successive.

#### $\boxed{C}$  **→**  $\cancel{C}$  → **Cerca una cuffia** / **Cerca disposit. dati**

La ricerca della cuffia auricolare o del dispositivo Bluetooh può durare fino a circa 30 secondi.

Il portatile elenca tutti gli eventuali dispositivi BT trovati nell'area di copertura e ne mostra il relativo identificativo sul display.

Selezionare il dispositivo o auricolare di vostro interesse e poi:

§Opzioni§ Premere il tasto funzione.

#### **Associa dispositivo**

Selezionare e premere **OK**.

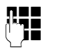

Digitare il PIN dell'auricolare o dispositivo Bluetooth **da**  registrare e premere **OK**.

#### **Note**

- u **PIN per dispositivo dati**: inserire un PIN a piacere sul primo dispositivo e confermare l'accettazione della registrazione inserendo lo stesso PIN sul secondo dispositivo dati (es. il portatile).
- **+** PIN per auricolare: in generale il PIN standard per la registrazione degli auricolari è 0000, è comunque opportuno verificarne la correttezza sul manuale d'uso dell'auricolare da registrare.

Una volta registrato l'auricolare o il dispositivo dati viene inserito nella lista dei dispositivi registrati.

#### **Interrompere/ripetere la ricerca in corso**

Interrompere la ricerca:

§Annulla§ Premere il tasto funzione.

Eventualmente ripetere la ricerca (se è stato trovato almeno un dispositivo):

§Opzioni§ Premere il tasto funzione.

#### **Ripeti la ricerca**

Selezionare e premere **OK**.

#### **Gestione dei dispositivi registrati**

#### **Aprire la lista**

## $\boxed{ }$  **→**  $\boxed{ }$  → Disposit. registrati

Nella lista, accanto al nome del dispositivo, appare un'icona (come ad es. una cuffia accanto all'eventuale nome dell'auricolare registrato) che aiuta ad identificare il tipo di dispositivo:

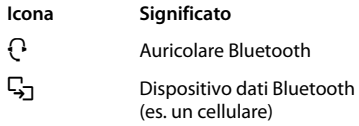

Se è registrato un auricolare Bluetooth, nel display l'icona **et** viene sostituita dall'icona sopra indicata.

#### **Identificare un dispositivo registrato**

Aprire la lista dei dispositivi registrati  $\rightarrow$   $\boxed{\Box}$  (Scegliere il dispositivo)

**Visualiz.** Premere il tasto funzione. Vengono visualizzati il nome e l'indirizzo del dispositivo. Ritornare alla visualizzazione precedente con **OK**.

#### **Cancellare un dispositivo Bluetooth**

Aprire la lista dei dispositivi registrati  $\rightarrow \Box$  (Scegliere il dispositivo)

§Opzioni§ Premere il tasto funzione.

## **Cancella la voce**

Premere **OK**.

#### **Nota**

Se si dovesse cancellare un dispositivo Bluetooth registrato, esso potrebbe tentare comunque di collegarsi di nuovo come "dispositivo non conosciuto". In tal caso, affinchè la procedura di connessione possa andare a buon fine, sarà nuovamente necessario inserire il PIN.

#### **Modificare il nome di un dispositivo registrato**

Aprire la lista dei dispositivi registrati

- $\rightarrow$   $\boxed{\Box}$  (Scegliere il dispositivo)
- §Opzioni§ Premere il tasto funzione.

#### **Modifica il nome**

Premere **OK**.

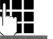

#### ~ Modificare il nome. §Salva§ Premere il tasto funzione.

#### **Accettazione/rifiuto di un dispositivo Bluetooth non registrato**

Se un dispositivo Bluetooth non presente nella lista dei dispositivi registrati tenta di collegarsi con il portatile, sul display compare la richiesta di inserimento del PIN del dispositivo che sta tentando di collegarsi.

#### **+** Per rifiutare

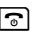

a Premere **brevemente** il tasto di fine chiamata.

#### ◆ Per accettare

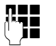

**THE** Digitare il PIN del dispositivo Bluetooth e premere **QK**.

Quando si è connessi con il dispositivo, è possibile utilizzarlo temporaneamente (a condizione che si trovi nell'area di ricezione e fino allo spegnimento del portatile) oppure può essere inserito nella lista dei dispositivi registrati.

Inserimento nella lista dei dispositivi registrati dopo la conferma del PIN:

- aggiungere il dispositivo nella lista dei dispositivi registrati: premere il tasto funzione Sì.
- uso solo temporaneo del dispositivo: premere il tasto funzione No.

#### **Modificare il nome Bluetooth di un portatile Gigaset S510H PRO**

È possibile modificare il nome con il quale il portatile Gigaset S510H PRO si presenterà all'altro dispositivo Bluetooth nel momento della connessione.

#### $\mathbb{R} \rightarrow \mathbb{R} \rightarrow$  Proprio dispositivo

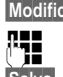

§Modifica§ Premere il tasto funzione.

 $R =$  Modificare il nome.

§Salva§ Premere il tasto funzione.

# **Impostare il portatile**

ll portatile è preimpostato. È possibile personalizzare le impostazioni.

# **Chiamata rapida ad un solo tasto/Accesso rapido alle funzioni**

I **tasti numerici**  $\boxed{0 +}$  e da  $\boxed{2 \text{ }^{ABC}}$  fino a  $\boxed{9 \text{ }^{WXYZ}}$ possono essere associati ad un **numero della rubrica telefonica** per effettuare una chiamata premendo un solo tasto.

I **tasti funzione** sinistro e destro sono preassegnati alla **funzione** che appare nella parte bassa del display, funzione che tuttavia è possibile modificare ( $\rightarrow$  pag. 43).

La selezione di un numero oppure l'accesso alla lista delle funzioni si effettua tenendo premuto per alcuni secondi il tasto al quale il numero o la funzione sono stati assegnati.

#### **Associare la "Chiamata rapida" ad un tasto numerico o la "funzione desiderata" ad un tasto funzione**

**Condizione:** il tasto al quale si vuole assegnare la funzione è libero.

**Premere a lungo** un tasto numerico **oppure:** Premere **brevemente** un tasto numerico e il tasto funzione Ch.rapida.

Si apre la rubrica telefonica.

▶ Selezionare un contatto e premere OK.

Il contatto viene associato al tasto numerico.

#### **Note**

- $\triangle$  Anche se il numero memorizzato nel tasto a selezione rapida venisse cancellato o modificato dalla rubrica, rimarrà comunque presente nel tasto a selezione rapida fino alla sua modifica manuale.
- $\bullet$  Per verificare a chi è stato associato ogni tasto numerico per la chiamata rapida premere brevemente il tasto ed apparirà, sulla parte bassa del display, il nome (o il numero se il nome non è presente in rubrica) della persona a cui quel tasto è stato assegnato.

È anche possibile assegnare una funzione desiderata ai tasti funzione scegliendo tra le opzioni possibili. Premere a lungo il tasto funzione.

Si apre la lista con le funzioni che è possibile assegnare ai tasti. Si può scegliere tra:

#### **Sorveglia Bimbo**

Per impostare ed attivare in modo rapido la funzione Sorveglia Bimbo (→ pag. 49).

#### **Sveglia**

Per impostare ed attivare la sveglia  $($   $\rightarrow$  pag. 39).

#### **Calendario**

Per visualizzare il calendario (→ pag. 36).

#### **Bluetooth**

Per aprire il menu Bluetooth ( $\rightarrow$  pag. 39).

#### **Ripeti il numero**

Per visualizzare la lista dei numeri selezionati.

#### **Altre funzioni**

Sono qui racchiuse le funzioni:

#### **Liste delle chiamate**

Per aprire le liste di tutta la tipologia di chiamate ( $\rightarrow$  pag. 33).

#### **INT**

Per chiamare sulla linea interna  $($   $\rightarrow$  pag. 25).

**SMS** (se la base lo consente) Per assegnare ad un tasto il menu SMS.

#### **Nascondi numero**

Per evitare che il proprio numero venga visualizzato dal chiamato. Va premuto ogni volta, prima di ogni chiamata nella quale si vuole nascondere il numero.

▶ Selezionare un'opzione e premere OK.

#### **Selezionare un numero a Chiamata diretta / Modificare i dati contenuti in un tasto**

Il portatile si trova in stand-by e almeno un tasto è stato associato ad un numero per la chiamata rapida.

#### **Per selezionare il numero:**

¤ Premere **a lungo** il tasto nel quale è stato associato il numero per la chiamata rapida,

#### **oppure**:

¤ Premere **brevemente** il tasto di chiamata rapida, sulla parte bassa del display appare il nome/numero memorizzato (eventualmente abbreviato); premere il relativo il tasto funzione.

#### **Per cancellare/modificare i dati nel tasto di chiamata rapida:**

- ¤ Premendo brevemente il tasto di chiamata rapida e poi il tasto funzione Modifica è possibile:
	- scorrere nella rubrica ed assegnare un altro numero a quel tasto, confermare con OK

#### oppure:

– cancellare i dati dal numero di chiamata rapida premendo il tasto funzione Cancella<sup>,</sup>

#### **Attenzione:**

Se il numero memorizzato nel tasto di chiamata rapida è stato precedentemente cancellato dalla rubrica, non potrà essere cancellato dal tasto funzione ma potrà essere solo sovrascritto con un altro numero presente in rubrica.

Una volta che il tasto di chiamata rapida è stato riassegnato ad un numero presente in rubrica si potrà, volendo, anche cancellare con la procedura descritta sopra.

#### **Modificare i dati impostati in un tasto funzione**

¤ Premere **a lungo** il tasto funzione sinistro o destro.

Si apre la lista con le funzioni che è possibile assegnare ai tasti.

Si può scegliere tra tutte le funzioni indicate nel paragrafo Associare la "Chiamata rapida" ad un tasto numerico o la "funzione desiderata" ad un tasto funzione.

Scegliere la funzione desiderata e confermare  $\cos$   $\cos$  $\cos$ 

Proseguire come descritto per la prima assegnazione dei tasti ( $\rightarrow$  pag. 42).

# **Modificare la lingua**

È possibile visualizzare sul display il menu in 26 diverse lingue (complete o parziali) tra le quali segnaliamo, oltre a tutte le lingue comunitarie ed europee, anche l'arabo, il russo e il turco.

## $\mathbb{R}$  +  $\mathcal{L}$  + Lingua

La lingua in uso è contrassegnata con  $\bigcirc$ .

selezionare la lingua e confermare con Scegli.

Se per sbaglio è stata impostata una lingua incomprensibile:

 $\boxed{P}$  +  $\boxed{9_{\text{wxyz}}\boxed{5_{\text{JKL}}}}$ 

selezionare la lingua corretta e premere il **tasto funzione destro**.

# **Personalizzare il display**

#### **Impostare un'immagine come screensaver fisso o diverse immagini come cornice digitale (Slideshow)**

Nel portatile Gigaset S510H PRO sono memorizzate diverse immagini oltre all'orologio analogico e digitale. Tra queste immagini e le foto che avrete memorizzato voi, potete sceglierne una da usare in stand-by come screensaver in alternativa allo sfondo con display standard (ad esempio volendo potete installare lo stemma della vostra squadra del cuore **purchè l'immagine non sia protetta da copyright**).

#### **Impostare il portatile**

È possibile impostare anche la modalità "Slideshow" per trasformare il display in cornice digitale. Le immagini prememorizzate (esclusi gli orologi) e le foto che avete installato nella cartella **Screensaver** dell'**Archivio Media-Pool** (→ pag. 50) (non in quella dedicata alle foto del chiamante) si alterneranno in sequenza sul display quando il portatile si trova in stand-by (ad esempio potete installare e far scorrere sul display le vostre foto più belle, i vostri ricordi che saranno sempre lì, davanti a voi). Potete anche rimuovere le immagini che non vi interessano.

Sia le immagini prememorizzate che le vostre foto possono essere elaborate tramite il PC e caricate o cancellate mediante l'ausilio del software Gigaset Quick Sync (per

l'aggiornamento gratuito  $\rightarrow$  pag. 58). Attivando uno screensaver o la cornice digitale, la data, l'ora e il nome del portatile non saranno visibili. Durante una telefonata o quando il portatile non è registrato sulla base non è possibile attivare screensaver o cornice digitale.

Se è attivo uno **Screensaver** la relativa voce del menu è contrassegnata con  $\vee$ .

v¢Ï¢ **Display + Tastiera** 

¢ **Screensaver**

§Modifica§§ Premere il tasto funzione

#### **Attiva:**

Selezionare **On** (si abilita lo screensaver) oppure **Off** (si disabilita).

#### **Scegli il preferito:**

Selezionare uno screensaver fisso (orologio, immagine o vostra foto personale) oppure la modalità cornice digitale ("Slideshow").

#### **oppure:**

Visualiz. Premere il tasto funzione per visualizzare l'immagine.

 $\mathbb{Q}$  Premere il lato inferiore del tasto di navigazione per scorrere, visualizzare e scegliere uno screensaver diverso (o la funzione "Presentazione" per impostare la cornice digitale in "Slideshow") poi premere<sup>OK</sup>.

§Salva§ Premere il tasto funzione.

Desiderando visualizzare le informazioni sul display, se coperte dallo screensaver, premere brevemente<sup>a.</sup>

#### **Nota**

Se come screensaver è stato impostato l'orologio **analogico**, l'**indicazione dei secondi** verrà mostrata solo se il portatile si trova **nella base di ricarica**.

#### **Impostare i caratteri grandi**

È possibile visualizzare i contatti delle liste e della rubrica telefonica in modo ingrandito per migliorarne la leggibilità. Verrà quindi visualizzata sul display solo una voce al posto di più voci contemporaneamente e i nomi vengono eventualmente abbreviati.

v¢Ï¢ **Display + Tastiera** ¢ **Caratteri grandi**

§Modifica§ Premere il tasto funzione  $( $\Delta$  = ingrandimento attivo).$ 

## **Colore del display e dei caratteri**

È possibile personalizzare a piacimento il display modificando il colore dello sfondo (chiaro su schema 1) oppure scuro scegliendo anche il colore desiderato per i caratteri su sfondo scuro tra gli schemi 2, 3, 4, 5.

 $\overline{\mathbb{D}}$  **+**  $\mathcal{L}$  + Display + Tastiera ¢ **Schemi di colore**

Selezionare **Schema Colori** (da 1 a 5) e premere **OK**.

#### **Luce notturna "di cortesia"** <u>ହ</u>

Quando il portatile si trova nella sede di ricarica, l'illuminazione del display si abbassa (luce di cortesia), ma non si spegne facilitando, in questo modo, eventuali vostri movimenti notturni. Se però la luce vi disturba potete spegnerla totalmente. In caso di telefonate il portatile squillerà comunque.

#### $\overline{\mathbb{C}}$  +  $\overline{\mathscr{F}}$  + Display + Tastiera ¢ **Retroillum. display**

L'impostazione può essere differenziata a seconda che il portatile si trovi nella sede di ricarica oppure no.

#### **In carica**

Selezionare **On** oppure **Off**. Scegliete **Off** se desiderate spegnere totalmente il display del portatile quando si trova nella sede di ricarica.

#### **Non in carica**

Selezionare **On** oppure **Off**. Scegliete **On** se desiderate che quando il portatile non è in carica il display rimanga comunque sempre acceso.

#### **Nota**

Con l'impostazione **On** il tempo di autonomia del portatile si riduce.

§Salva§ Premere il tasto funzione.

# **Illuminazione della tastiera**

È possibile scegliere l'intensità della luminosità della tastiera tra 5 livelli.

#### $\overline{\mathbb{C}}$  +  $\overline{\mathscr{I}}$  + Display + Tastiera ¢ **Retroillum. tastiera**

Viene visualizzata l'impostazione attuale.

▶ Modificare i seguenti dati:

#### **Intensita:**

Selezionare da **1** (bassa) a **5** (alta, più luminosa).

§Salva§ Premere il tasto funzione.

# **Solleva e parla** •

Se è stata attivato questo servizio, per rispondere ad una chiamata basta sollevare il portatile dalla sede di ricarica, senza dover premere il tasto impegno linea  $\lceil \cdot \rceil$ facilitandone l'uso anche a persone con ridotta autonomia.

#### v¢Ï¢ **Telefonia** ¢ **Solleva e Parla**

§Modifica§ Premere tasto funzione  $(\overline{M})$  = attivo).

# **Regolare il volume di conversazione/del viva voce**

Durante una conversazione esterna è possibile regolare il volume del viva voce o quello del ricevitore a seconda della modalità in uso, selezionandolo tra cinque livelli.

 $\boxed{+}/\boxed{-}$  Premere i tasti laterali per richiamare il menu **Regola il volume**. Regolare il volume del ricevitore oppure del viva voce premendo  $\left( + \right)$  (più alto) oppure  $\boxed{-}$  (più basso).

#### **Oppure:**

 $\Box$  Premere il lato superiore del tasto di navigazione per richiamare il menu **Regola il volume**. Impostare il volume del ricevitore oppure del viva voce con  $\mathbf{R}$ .

L'impostazione viene memorizzata automaticamente dopo circa 3 secondi oppure premere il tasto funzione Salva.

Se il tasto  $\Box$  è occupato da un'altra funzione, per es. conversazione alternata, utilizzare i tasti laterali.

#### **Note**

- $\triangleq$  Le impostazioni per il ricevitore valgono anche per un eventuale auricolare a filo collegato.
- $\triangle$  È possibile impostare il volume di conversazione anche tramite il menu  $(4$  pag. 22).

# **Impostare il profilo viva voce**

Poichè la qualità del vivavoce spesso risulta critica e con difficoltà si riesce a soddisfare le esigenze di tutti, Gigaset ha implementato, su questo prodotto, dei sofisticati accorgimenti tecnologici che consentono, modificando i profili d'uso del vivavoce, di adattarlo, al meglio possibile, ad ogni specifica condizione ambientale d'uso.

#### **Profilo 1**

È l'impostazione ottimale nella maggior parte delle condizioni, quella consigliata per situazioni generiche, per cui è il profilo preimpostato.

#### **Impostare il portatile**

#### **Profilo 2**

Il volume è ottimizzato tuttavia si disabilita la funzione full duplex, è necessario non sovrapporsi quando si parla. La precedenza audio è assegnata a chi sta parlando in quel momento ed il corrispondente deve aspettare che chi sta parlando finisca (l'interfono potrebbe risultare difficoltoso).

#### **Profilo 3**

Ottimizza il comportamento dell'interfono in modalità full-duplex, gli interlocutori possono parlare anche contemporaneamente.

#### **Profilo 4**

Se la preimpostazione (profilo 1) non vi soddisfa, vi suggeriamo di provare ad attivare questo profilo anch'esso ottimizzato per situazioni generiche.

#### In stand-by:

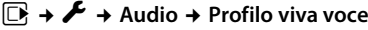

 $\Box$  Selezionare uno dei profili viva voce (da 1 a 4).

§Scegli§ Premere il tasto funzione per salvare l'impostazione.

Durante una conversazione in viva voce (questa è la condizione migliore per verificare immediatamente la qualità audio con il profilo impostato):

§Opzioni§ Aprire il menu.

#### **Profilo viva voce**

Premere **OK** per accedere alla modifica del profilo.

cegliere uno dei 4 profili.

§Scegli§ Premere il tasto funzione per impostare il nuovo profilo e provare.

Considerare che la qualità del vivavoce dei prodotti Gigaset di classe S ed SL è considerata, dagli utlizzatori frequenti di cordless, già molto alta per cui in alcune circostanze potreste notare differenze minime tra i vari profili che in realtà impostano una sorta di equalizzatore.

# **Modificare la suoneria**

#### • Volume:

È possibile scegliere tra cinque livelli di volume (1–5; per es. volume  $3 = \blacksquare \equiv \equiv$ ) e "Crescendo" (6; aumento progressivo del volume ad ogni squillo = ‡).

 $\bullet$  Melodie suoneria:

È possibile scegliere tra una lista di suonerie e melodie preimpostate oppure una melodia personale che avete caricato dal PC nell'Archivio Media-Pool (→ pag. 50).

È possibile impostare suonerie e melodie diverse per identificare le:

- u **Chiamate esterne**
- u **Chiamate interne ed appuntamenti**

#### **Impostazione suoneria in funzione del tipo di chiamata**

Differenziando melodia e/o volume sarà possibile riconoscere subito il tipo di chiamata interna o esterna:

In stand-by:

#### v¢Ï¢ **Audio** ¢ **Suonerie (Portatile)**  ¢ **Regola il volume/Melodie**

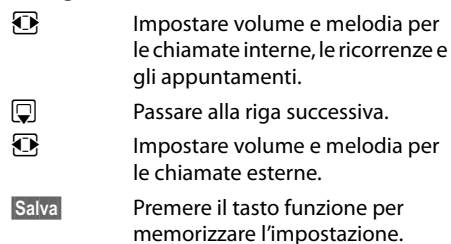

**Mentre il telefono squilla** è possibile modificare il volume della suoneria con i tasti  $\lceil \frac{1}{2} \rceil$  (più alto) oppure  $\lceil \frac{1}{2} \rceil$  (più basso). Il volume rimarrà impostato anche per le chiamate successive.

# **Salvaguardate la vostra privacy e tranquillità**

Con i seguenti servizi potete gestire la suoneria del telefono a vostro piacimento e rispondere quando e a chi volete voi. La vostra tranquillità e privacy sarà così

salvaguardata.

Per consentirvi la massima flessibilità d'uso i servizi di "Salvaguardia di privacy e tranquillità" hanno effetto solo sul portatile sul quale sono stati attivati. Pertanto, qualora abbiate registrato sulla vostra base due o più portatili (fino a 6), potete attivare su un portatile il servizio "Rispondi solo quando e a chi vuoi tu" nella fascia oraria desiderata ed in un altro "Disattivare la suoneria per le chiamate anonime" o il "Beep" piuttosto che il servizio "Sorveglia Bimbo" o una combinazione dei servizi disponibili su ogni singolo portatile.

Se desiderate che tutti i portatili abbiano lo stesso comportamento in funzione della fascia oraria o all'arrivo di chiamate anonime o in monitoraggio ambiente e così via, sarà necessario impostare i servizi desiderati su ogni singolo portatile. Eventuali portatili GAP o Gigaset registrati sulla base ma non dotati dei servizi squilleranno in ogni caso.

## Servizio "Non disturbare": **Rispondi solo quando ed a chi vuoi**

**Condizione:** è necessario l'abbonamento al servizio CLIP e l'uso di portatili Gigaset S510H PRO o altri modelli Gigaset dotati di questa funzione.

Attivando il servizio **Non disturbare** è possibile disabilitare l'acustica dello squillo in una determinata fascia oraria del giorno (o della notte), eventuali chiamate saranno identificabili solo otticamente.

Questo servizio può avere molteplici applicazioni inclusa quella di contrastare in modo semplice ma efficace ed a costo zero, eventuali molestie telefoniche perpetrate mediante telefonate ripetute, ad esempio durante la notte.

Abilitando il servizio, infatti, il telefono squillerà solo all'arrivo di chiamate provenienti da persone alle quali voi desiderate parlare. Sarà sufficiente che inseriate il numero delle persone alle quali volete rispondere nella capientissima rubrica telefonica e contrassegnare questi contatti come VIP. Alla ricezione di chiamate da parte dei numeri VIP il telefono squillerà con la melodia assegnata a quel numero anche se lo squillo è stato disabilitato.

#### v¢Ï¢ **Audio** ¢ **Suonerie (Portatile)**  ¢ **Funz.Non disturbare**

#### **Chiamate esterne:**

Selezionare **On** oppure **Off**.

Scegliendo **On** sarà possibile impostare la fascia oraria:

#### **Non squillare dalle:**

Inserire l'ora a partire dalla quale il telefono non deve squillare.

#### **alle:**

Inserire l'ora a partire dalla quale il telefono deve ricominciare a squillare.

#### **Nota**

**Volete essere chiamati ad esempio da un genitore anziano o dal figlio che è fuori con gli amici oppure in ufficio, ad esempio durante una riunione, solo da clienti importanti? Create un contatto nella rubrica telefonica, inserite il numero desiderato e contrassegnatelo con melodia VIP. Il telefono squillerà anche se la suoneria è stata disabilitata con la funzione "NON** 

**DISTURBARE".**

#### **Non disturbare - Attivare/disattivare la suoneria per le chiamate anonime**

**Condizione**: è necessario l'abbonamento al servizio CLIP e l'uso di portatili Gigaset S510H PRO o altri modelli Gigaset dotati di questa funzione. Eventuali altri modelli di portatili non dotati del servizio squilleranno comunque per cui, se disturbano, ad esempio di notte, spegnerli o spegnere la suoneria.

**Se non volete essere disturbati da chiamate anonime ed indesiderate è possibile fare in modo che il telefono non squilli se il chiamante non viene identificato** (numero o nome non compaiono sul display). La chiamata viene comunque visualizzata sul display ma con chiamante "**Sconosciuto**".

Poiché i servizi "Non disturbare" agiscono sulla suoneria dello specifico portatile e non su quella della base, qualora la suoneria della base (solo su basi con segreteria telefonica) disturbi, regolarla al minimo.

In stand-by:

v¢Ï¢ **Audio** ¢ **Suonerie (Portatile)**  ¢ **NoSuChAnonima**

Premere Modifica per attivare/disattivare la funzione ( $\overline{M}$  = attiva).

#### **Non disturbare - Attivare/disattivare la suoneria**

È possibile disattivare la suoneria sul proprio portatile in modo permanente o per la chiamata attuale. Non è possibile riattivare la suoneria durante una chiamata esterna.

#### **Disattivare la suoneria in modo permanente**

\* Premere **a lungo** il tasto asterisco. Sul display appare l'icona  $\mathfrak{S}.$ 

#### **Riattivare la suoneria**

\* Premere **a lungo** il tasto asterisco.

#### **Disattivare la suoneria per la chiamata attuale**

§Silenzia§ Premere il tasto funzione.

#### **Non disturbare - Segnalare la chiamata entrante con un Beep al posto dello squillo**

**Attenzione: affinchè sia udibile, il livello del Beep viene emesso con volume piuttosto alto per cui si raccomanda di non tenere il portatile vicino all'orecchio (vedere anche le Note di sicurezza a pag. 8).**

Al posto della suoneria è possibile attivare un tono di attenzione. All'arrivo di una chiamata si sente **un breve ma acuto segnale** ("Beep").

- \* Premere il tasto asterisco **a lungo** ed **entro 3 sec.:**
- §Beep§ Premere il tasto funzione (beep) entro 3 secondi prima che sul tasto funzione riappaia la visualizzazione dell'eventuale funzione programmata. Ora le chiamate vengono segnalate solo dal Beep. **Si raccomanda ancora di non portare il portatile all'orecchio.** Sul display appare l'icona  $\mathbf{\oplus}$ . Per ripristinare lo squillo normale è sufficiente tenere premuto il tasto asterisco per circa 3 secondi.

# **Sorveglianza del bimbo con monitoraggio ambiente (Babyphone)**

Questo servizio vi consente di monitorare la serenità del sonno del vostro bimbo (se piange vi arriva la chiamata) e contemporaneamente salvaguardare la sua quiete (in caso riceviate chiamate il portatile vicino al bimbo non squilla).

Se nella stanza in cui è posizionato il portatile viene raggiunta la soglia del livello di rumore impostato (Livello sensibilità: Alto/Basso), viene automaticamente chiamato un numero interno o esterno (anche di cellulare) che voi avete precedentemente memorizzato. La chiamata Sorveglia Bimbo può durare da circa 90 sec. fino a circa 3 minuti (in funzione delle diverse condizioni quali chiamate interne, esterne, tipo portatile, tipo di melodia in uso, ecc.). Durante la chiamata tutti i tasti sono bloccati, tranne quelli di impegno linea e di fine chiamata per rispondere o chiudere una conversazione. L'altoparlante del portatile può essere attivato o disattivato (**Com. bidirezionale** = **On** oppure **Off**). Se è attivato **Com. bidirezionale**, è possibile far sentire al bimbo la propria voce per tranquillizzarlo. Il servizio con comunicazione bidirezionale potrebbe essere molto utile anche per una persona anziana che, se in difficoltà, potrebbe chiamare aiuto attivando così la chiamata al numero preimpostato in Sorveglia bimbo e poi avvalersi del portatile per conversare con il chiamato. **Provare il servizio in condizioni normali ed assicurarsi che soddisfi le esigenze della persona che lo deve utilizzare prima di usarlo in condizioni di reale emergenza**. **Gigaset non può assumersi alcuna responsabilità al riguardo.**

Quando la funzione è attiva e si riceve una chiamata il portatile non squilla e la chiamata viene visualizzata sul display, è comunque possibile rispondere; la funzione Sorveglia Bimbo viene interrotta per la durata della telefonata.

Se si spegne il portatile, la funzione Sorveglia Bimbo si disattiva. Alla riaccensione del portatile è necessario attivare nuovamente questa funzione.

- **Attenzione!**
- ◆ Al momento della messa in funzione **controllare con attenzione le predisposizioni della funzione Sorveglia Bimbo (la sensibilità e che il numero a cui eventualmente dovrà essere inviata la chiamata sia corretto).**
- $\triangleleft$  La funzione Sorveglia Bimbo attiva riduce l'autonomia del portatile. Lasciando il portatile nella sede di ricarica sarete sicuri che le batterie non si scaricheranno.
- $\triangle$  La distanza ottimale tra il portatile e il bambino deve essere tra 1 e 2 metri. Il microfono deve essere rivolto verso il bambino.
- $\bullet$  Gli eventuali altri portatili registrati sulla stessa base squillano normalmente (potrebbero essere usati in altri locali) per cui se disturbano è possibile spegnerli del tutto, spegnere la sola suoneria o impostare anch'essi in "Monitoraggio ambiente" (anche con numeri da chiamare diversi). Ovviamente solo uno di essi potrà impegnare la linea e chiamare.

#### **Attivare la funzione Sorveglia Bimbo e inserire il numero da chiamare**

- v¢É¢ **Sorveglia Bimbo**
- Modificare i seguenti dati usando il tasto di navigazione:

#### **Attiva:**

Per attivare la funzione, selezionare **On**.

#### **Invia la chiamata a:**

Selezionare il tipo di chiamata: **Interna** oppure **Esterna**.

Se è stata impostata una chiamata esterna appare:

**Numero:** copiare il numero di telefono dalla rubrica telefonica (premere il tasto funzione ö) oppure digitarlo manualmente. Se è stata impostata una chiamata interna appare:

Portatile: premere il tasto funzione Modifica

¢ selezionare il portatile oppure **Chiama tutti** (in questo caso apparirà <INT\*>), volendo far squillare tutti i portatili  $\rightarrow$  0K.

#### **Com. bidirezionale:**

Impostare la comunicazione bidirezionale attivando il ricevitore (non il viva voce) del portatile (selezionare **On**).

#### **Sorveglianza del bimbo con monitoraggio ambiente (Babyphone)**

#### **Livello sensibilità:**

Selezionare la sensibilità per il livello di rumore (**Basso** oppure **Alto**).

■ Salvare le modifiche con Salva.

In stand-by viene visualizzato il destinatario esterno oppure interno impostato. Il display in stand-by con Sorveglia Bimbo attivo appare nel modo seguente:

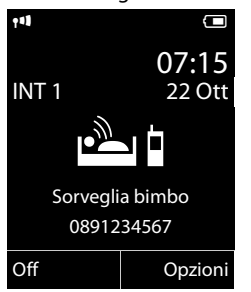

#### **Modificare il numero di destinazione interno/esterno precedentemente impostato**

- v ¢É¢ **Sorveglia Bimbo**
- ▶ Accedere come per la prima attivazione del numero esterno o interno, cancellare con il tasto funzione < C il numero attuale ed inserire il nuovo numero ( $\rightarrow$  pag. 49).

#### **Sorveglia Bimbo: interrompere la chiamata/disattivare il servizio**

Se la chiamata è inviata a uno o a tutti i portatili interni premere il tasto di fine chiamata  $\boxed{\circ}$  su tutti i portatili raggiunti dalla chiamata Sorveglia Bimbo.

Premere in stand-by il tasto funzione Off, per disattivare la modalità Sorveglia Bimbo.

#### **Disattivare la funzione Sorveglia Bimbo da remoto**

**Condizione**: il telefono fisso o cellulare con il quale si risponde alla chiamata deve essere impostato sulla selezione a toni (DTMF) ma tutti i telefoni da parecchi anni ormai lo sono (non vanno bene ad esempio i vecchi telefoni a disco combinatore).

▶ Rispondere alla chiamata Sorveglia Bimbo e premere i tasti  $\boxed{9}$   $\boxed{)}$ .

Una volta disattivato, il servizio Sorveglia Bimbo non effettua altre chiamate.

Se si desidera riattivare la funzione Sorveglia Bimbo con lo stesso numero:

▶ Ripetere la procedura di attivazione e impostarlo con Salva (→ pag. 49).

Non è possibile riattivare la funzione da remoto.

# **Archivio Media-Pool**

Il Media Pool del portatile è in grado di gestire file multimediali con suonerie ed immagini, generalmente foto, associabili ad un contatto della rubrica (foto CLIP da far apparire sul display alla ricezione della chiamata) oppure impiegabili come screensaver o cornice digitale (slideshow) ognuno nella rispettiva cartella.

Ad esempio è possibile caricare da PC:

- $\bullet$  file audio\* nei più comuni formati per la personalizzazione delle proprie suonerie (ad esempio l'inno della squadra del cuore\* o la canzone preferita\*);
- $\bullet$  immagini\*/foto\* nei più comuni formati per l'uso come screensaver fisso (ad esempio lo stemma della squadra del cuore\*) oppure in alternativa in modalità cornice digitale (slideshow) per vedere le proprie foto più belle sul display e/o per visualizzare sul display la foto di chi vi sta chiamando.

#### **\*: purchè non protette da copyright.**

Non è possibile usare come screensaver foto memorizzate nella cartella Foto CLIP (vedere di seguito) e viceversa.

**Condizione per l'uso del servizio Foto CLIP**: avere sottoscritto l'abbonamento al servizio CLIP con il proprio operatore telefonico.

Il Media Pool può gestire i seguenti tipi di formati:

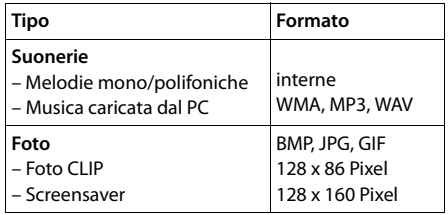

Non sono supportati file audio protetti da DRM (Digital Rights Management) con crittografia a protezione dei diritti d'autore.

Nel portatile sono preimpostate suonerie sia mono che polifoniche ed alcune immagini. È possibile ascoltare le melodie e visualizzare le immagini.

Mediante l'uso del software Gigaset QuickSync è possibile scaricare melodie ed immagini da  $PC$  ( $\rightarrow$  pag. 58).

#### **Note**

- ◆ Per una gestione della memoria del vostro portatile sappiate che quella multimediale è condivisa tra i file audio e immagine mentre la memoria della rubrica telefonica è indipendente.
- $\bullet$  La memoria multimediale completamente vuota è sufficiente per caricare circa 100 file con foto e/o immagini, ogni file occupa circa l'1% della memoria mentre ogni file audio di lunghezza massima (1 min.) può occupare fino al 15% della memoria disponibile. Quando la memoria si esaurisce è necessario cancellare i file non usati per poterne memorizzare di nuovi.

#### **Riprodurre le melodie/visualizzare le foto CLIP o Screensaver**

#### v¢É¢ **Archivio Media-Pool**

¢ **Screensavers** / **Foto CLIP** / **Motivi musicali** (scegliere la cartella con i media-file

desiderati)

#### **Screensaver (o Foto CLIP):**

**OK Visualiz.** Viene visualizzata l'immagine o la foto contrassegnata. Con il tasto  $\Box$  è possibile passare da un'immagine all'altra.

Nell'area Foto CLIP sono gia memorizzate 10 faccine emoticons che possono essere associate in rubrica ai contatti per individuare chi chiama tuttavia potete memorizzare la vera foto della persona da far apparire sul display quando chiama.

Se un'immagine è stata memorizzata in un formato non valido, selezionandola appare un messaggio di errore.

#### **Melodie:**

Quando si apre la cartella viene riprodotta la prima melodia. Con il tasto  $\Box$  è possibile passare da una melodia ad un'altra. È possibile regolare il volume durante la riproduzione.

§Opzioni§ Aprire il menu.

#### **Regola il volume**

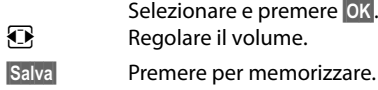

#### **Rinominare/cancellare melodia/ immagine**

È stato selezionato un file. §Opzioni§ Aprire il menu.

#### **Cancella la voce**

Per cancellare il file selezionato.

#### **Cambia nome**

Modificare il nome (al max. 16 caratteri) e premere §Salva§. Il file viene salvato con il nuovo nome.

#### **Verificare la memoria**

È possibile visualizzare la percentuale di memoria ancora disponibile per immagini ad uso screensaver o Foto CLIP o per nuove melodie.

v¢É¢ **Archivio Media-Pool**  ¢ **Memoria disponibile** 

# **Attivare/disattivare i toni di**  •**avviso**

Il portatile indica acusticamente diverse attività e situazioni. I seguenti toni di avviso possono essere attivati o disattivati in modo indipendente:

◆ **Acustica tasti**: la pressione di ogni tasto viene confermata.

#### **Sorveglianza del bimbo con monitoraggio ambiente (Babyphone)**

#### ◆ Toni di conferma:

- **Tono di segnalazione**: quando si inseriscono dati, si effettuano impostazioni all'arrivo di un SMS oppure di una nuova voce nella lista delle chiamate;
- **Tono di errore**: in caso di inserimenti errati;
- **Tono di fine menu**: sfogliando, quando si arriva alla fine di un menu.
- ◆ Tono batterie scariche: quando le batterie devono essere ricaricate.

Per impostare i toni, da stand-by:

## v¢Ï¢ **Audio** ¢ **Toni di avviso**

- ▶ Modificare i sequenti dati:
- **Tono dei tasti:**  Selezionare **On** oppure **Off**.

## **Toni di conferma:**

Selezionare **On** oppure **Off**.

#### **Batteria scarica:**

Selezionare **On** oppure **Off**.

§Salva§ Premere il tasto funzione

# **Impostazione prefisso per il**  • **trasferimento della rubrica**

Affinchè i numeri di telefono (per es. vCard) trasferiti dal cellulare alla rubrica del cordless e viceversa siano immediatamente utilizzabili con la rete (fissa o mobile) in uso ed evitare, per quanto possibile, adattamenti manuali dei prefissi, è necessario aver impostato i campi di conversione prefissi con la procedura di seguito indicata.

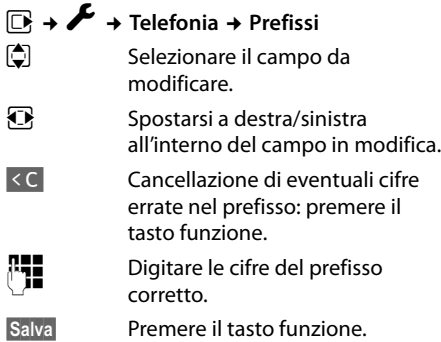

#### **Esempio per l'Italia**:

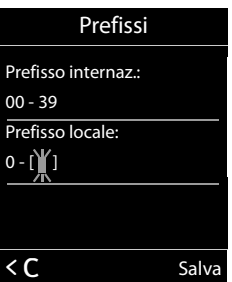

#### **Nota**:

ll campo in modifica appare tra parentesi quadre. L'impostazione indicata nell'esempio è la più adatta, in Italia, alla conversione automatica tra numerazioni di rete fissa e mobile in quanto è quella che non dovrebbe richiedere alcun adattamento manuale salvo i casi citati nel paragrafo "Esempi di casistiche con necessità di adattamento manuale:" (pag. 30).

# **Ripristinare le impostazioni**  •**iniziali del portatile**

È possibile resettare (riportare nelle condizioni di fabbrica) eventuali impostazioni e modifiche.

Le seguenti impostazioni rimangono inalterate:

- $\bullet$  la registrazione del portatile sulla base,
- $\bullet$  la data e l'ora,
- $\bullet$  ricorrenze ed appuntamenti nel calendario e/o in rubrica,
- $\bullet$  le voci della rubrica, le liste delle chiamate, le liste degli SMS così come i contenuti multimediali del Media-Pool.

v¢Ï¢ **Sistema** ¢ **Reset portatile**

**Sì** Premere il tasto funzione

# **Servizio Clienti (Customer Care)**

Avete domande? Un aiuto rapido è disponibile in questo manuale d'uso e alla pagina www.gigaset.com/pro. In caso di ulteriori domande sul vostro telefono Gigaset Professional il rivenditore presso cui avete acquistato il vostro centralino è a vostra disposizione.

# **Dichiarazione CE di Conformità**

Con la presente Gigaset Communications GmbH dichiara che questo terminale è conforme ai requisiti essenziali ed alle altre disposizioni pertinenti stabilite dalla Direttiva 1999/ 05/CE.

Questo terminale è stato progettato per l'uso nel territorio della Comunità Economica Europea, in Svizzera ed in altri paesi a seconda della concessione nazionale.

Ogni requisito specifico del Paese è stato tenuto in debita considerazione. Copia della dichiarazione CE, redatta ai sensi della Direttiva 1999/05/CE, è disponibile al seguente indirizzo Internet: www.gigaset.com/docs.

Dall'area Customer Service - Download aprite il file relativo al vostro paese per cercare ciò che vi serve. Il portatile (parte mobile) dei cordless come pure altre tipologie di prodotti sono internazionali pertanto la relativa dichiarazione è scaricabile da "International Declarations of Conformity". Verificare la presenza di ciò che vi serve in entrambi i file. In caso di dubbi o problemi potete richiedere la dichiarazione CE telefonando al Servizio Clienti.

# $\epsilon$ 0682

# **Cerificazione SAR**

Questo apparato cordless è un ricetrasmettitore radio conforme a tutti i requisiti internazionali vigenti per l'esposizione alle onde radio. Sono state considerate sia le direttive Europee EN che le direttive elaborate dall'organizzazione scientifica indipendente ICNIRP, ove applicabili, data la bassa potenza emessa.

In considerazione delle potenze estremamente basse rispetto ai limiti considerati sicuri dalle norme internazionali si ritiene che l'apparato possa essere utilizzato a diretto contatto con il corpo senza rischio alcuno.

È sempre comunque consigliato il parere del medico specialista di fiducia, che considererà lo stato di salute di ogni singolo paziente, in caso di patologie conclamate e/o per i portatori di apparati elettromedicali per uso personale che siano impiantati o no.

# **Tuteliamo l'ambiente**

## **Il nostro modello ambientale di riferimento**

Gigaset Communications GmbH si è assunta la responsabilità sociale di contribuire ad un mondo migliore. Le nostre idee, le nostre tecnologie e il nostro agire sono poste al servizio della società e dell'ambiente. La nostra politica ambientale coinvolge tutti i processi industriali del prodotto a partire dal design e dalla progettazione, alla produzione, all'imballaggio, al trasporto, all'utilizzo fino al suo smaltimento il più possibile eco-compatibile alla fine della sua vita dopo averne assicurato un uso lungo e soddisfacente.

All'indirizzo www.gigaset.com potrete trovare ulteriori informazioni al riguardo.

#### **Certificazioni della fabbrica che ha costruito il vostro telefono**

Il vostro telefono è stato interamente progettato e costruito in **GERMANIA** da Gigaset Communications nella modernissima fabbrica di Bocholt, fabbrica a bassissimo impatto ambientale e ad altissimo contenuto tecnologico.

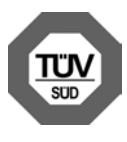

Gigaset Communications GmbH è certificata in conformità alle norme internazionali ISO 14001 e ISO 9001.

**ISO 14001 (Certificazione Ambientale):** da settembre 2007.

**ISO 9001 (Certificazione del Sistema Qualità):** da febbraio 1994.

Le certificazioni sono state rilasciate dal TüV SÜD Management Service GmbH, uno dei più autorevoli Organismi Certificatori Indipendenti a livello mondiale.

#### **Informazioni agli utenti per lo smaltimento di apparati e pile o accumulatori a fine vita**

**Eco-contributo RAEE e Pile assolto ove dovuto N° Iscrizione Registro A.E.E.: IT08010000000060 N° Iscrizione Registro Pile: IT09060P00000028 Ai sensi dell'art 13 del Decreto Legislativo 25 luglio 2005, n. 151 "Attuazione delle Direttive 2002/95/CE, 2002/96/CE e 2003/108/CE, relative alla riduzione dell'uso di sostanze pericolose nelle apparecchiature elettriche ed elettroniche, nonché allo smaltimento dei rifiuti e del Decreto Legislativo 20 novembre 2008, n. 188 "Attuazione della direttiva 2006/66/CE concernente pile, accumulatori e relativi rifiuti"**

Il simbolo del cassonetto barrato riportato sull'apparecchiatura, pila e accumulatore o sulla sua confezione indica che sia

l'apparecchiatura, sia le pile/accumulatori in essa contenuti, alla fine della propria vita utile devono essere raccolti separatamente dagli altri rifiuti.

L'utente dovrà, pertanto, conferire i suddetti prodotti giunti a fine vita agli idonei centri di raccolta differenziata dei rifiuti elettrici ed elettronici, oppure riconsegnarli al rivenditore (nel caso di apparecchiatura, al momento dell'acquisto di una nuova di tipo equivalente, in ragione di uno a uno).

Con riferimento alle pile/accumulatori in uso l'apparato è stato progettato in modo tale da renderle facilmente rimovibili.

Il presente manuale riporta informazioni dettagliate sulla tipologia di batterie da utilizzare, sul loro uso corretto e sicuro, anche come farle durare il più a lungo possibile ed infine come rimuoverle dal prodotto.

L'utente dovrà conferire apparecchiature e pile/accumulatori giunte a fine vita agli idonei centri di raccolta differenziata predisposti dalle autorità competenti.

L'adeguata raccolta differenziata per l'avvio successivo dell'apparecchiatura e delle pile/ accumulatori dismessi al riciclaggio, al trattamento e allo smaltimento ambientalmente compatibile contribuisce ad evitare possibili effetti negativi sull'ambiente e sulla salute e favorisce il reimpiego e/o riciclo dei materiali di cui essi sono composti.

Lo smaltimento abusivo di apparecchiature, pile ed accumulatori da parte dell'utente comporta l'applicazione delle sanzioni di cui alla corrente normativa di legge.

Gli utenti professionali che, contestualmente alla decisione di disfarsi delle apparecchiature a fine vita, effettuino l'acquisto di prodotti nuovi di tipo equivalente adibiti alle stesse funzioni, potranno concordare il ritiro delle vecchie apparecchiature contestualmente alla consegna di quelle nuove.

# **Smaltimento (solo per la Svizzera)**

Il pacchetto batterie non va tra i rifiuti domestici. Prestate attenzione alle norme pubbliche per l'eliminazione dei rifiuti, che potete ottenere presso il vostro Comune oppure presso il rivenditore dove avete acquistato il prodotto.

#### **Nota concernente lo smaltimento degli apparati a fine vita**

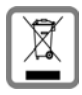

Questo apparecchio non deve in nessun caso essere eliminato attraverso la spazzatura normale alla fine della propria funzione.

Lo si deve invece portare o ad un punto di vendita oppure ad un punto di smaltimento per apparecchi elettrici e elettronici secondo l'ordinanza concernente la restituzione, la ripresa e lo smaltimento degli apparecchi elettrici ed elettronici (ORSAE).

I materiali sono riutilizzabili secondo la propria denominazione. Con la riutilizzazione, o tutt'altro impiego di questi materiali, contribuite in maniera importante alla protezione dell'ambiente.

# **Appendice**

# **Cura del prodotto**

Pulire l'apparato con un panno antistatico oppure **umido** (senza solvente e non in microfibra).

Non utilizzare **assolutamente** un panno asciutto poiché si potrebbero generare cariche elettrostatiche che potrebbero danneggiare l'apparato.

# **Contatto con liquidi !**

L'apparato non va portato assolutamente a contatto con liquidi.

Qualora ciò accadesse spegnerlo immediatamente e scollegare tutte le spine eventualmente presenti (corrente e/o linea telefonica) quindi:

- 1. **Rimuovere eventuali batterie presenti**.
- 2. Lasciar defluire il liquido.
- 3. Asciugare tutte le parti con un panno e conservare l'apparato **per almeno 72 ore** con l'eventuale vano batterie aperto e la tastiera rivolta verso il basso in un luogo caldo e asciutto (assolutamente **non** in forno).
- **4. Accendere l'apparato solo quando è ben asciutto.**

Una volta asciugato completamente, in alcuni casi sarà possibile rimettere in funzione il telefono.

I liquidi, tuttavia, lasciano residui di ossidazioni interne causa di possibili problemi funzionali. Ciò può avvenire anche se l'apparato viene tenuto (anche immagazzinato) ad una temperatura troppo bassa, infatti, quando viene riportato a temperatura normale, al suo interno può formarsi della condensa che può danneggiarlo. Tali problemi, conseguenti da ossidazioni per contatto con liquidi o umidità, non sono coperti da garanzia.

# **Dati tecnici**

#### **Batterie raccomandate**

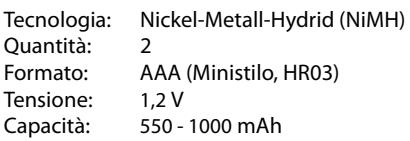

ll portatile viene fornito con due batterie aventi le caratteristiche tecniche su indicate.

Poichè le batterie si evolvono costantemente, la lista delle batterie raccomandate viene periodicamente aggiornata ed è disponibile nell'area Customer Care nelle FAQ (domande frequenti) del sito Gigaset: www.gigaset.com/service

Solo l'uso di batterie raccomandate assicura i tempi di autonomia/ricarica indicati, corretta funzionalità, longevità ed assenza di rischi per l'utilizzatore.

#### **Autonomia/tempi di ricarica del portatile**

Con questo cordless è possibile caricare batterie con una capacità fino a 1000 mAh. L'utilizzo di batterie speciali ad alte prestazioni oppure batterie di capacità superiori per i telefoni cordless sarebbe inutilmente costoso.

L'autonomia del vostro Gigaset dipende dal suo uso corretto e conforme alle indicazioni riportate nel presente manuale e dall'età delle batterie in uso. (Tutti i tempi di seguito indicati sono indicazioni nelle migliori condizioni di funzionamento.)

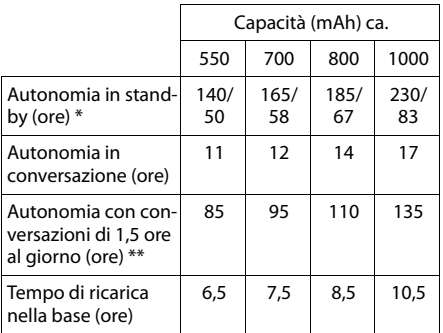

senza/con illuminazione del display

senza illuminazione del display

## **Dati tecnici generali**

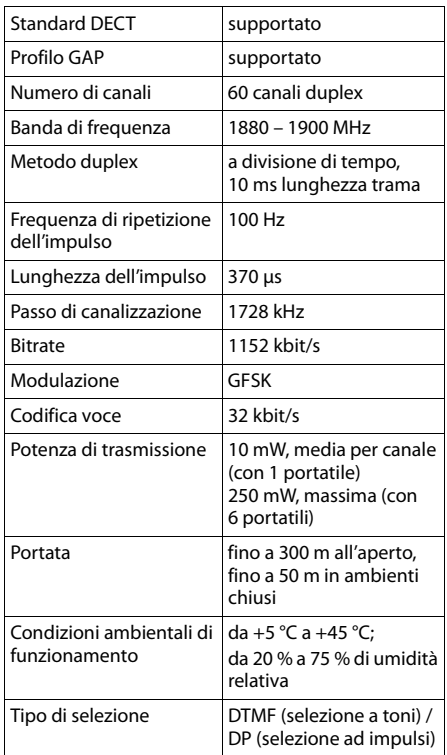

#### Bluetooth

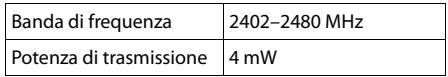

# **Scrivere e modificare il testo**

Per creare un testo, valgono le seguenti regole generali:

- Ad ogni tasto tra  $\boxed{0 + }$  e  $\boxed{9$ <sub>wxvz</sub> sono associati una cifra e diversi caratteri.
- ◆ Il cursore viene mosso tramite il tasto di navigazione che si può premere su tutti i lati **DE** C **D**. Premendo a lungo **D** oppure **ight** si sposta il cursore di **parola in parola**.
- $\triangle$  Premendo il tasto asterisco  $\overline{)}$  si apre il set dei caratteri speciali. Scegliere il carattere desiderato e poi premere il tasto funzione Inserisci per inserire il carattere nella posizione indicata dal cursore.
- ◆ Per inserire le cifre premere **a lungo** il tasto  $da(0 + a)$  a  $\boxed{9_{\text{wxyz}}}$  relativo alla cifra da inserire.
- $\triangle$  Premere il tasto funzione  $\triangle$  per cancellare il **carattere** a sinistra del cursore. Premendolo **a lungo** si cancella la **parola** a sinistra del cursore.
- $\bullet$  In rubrica, la prima lettera di nome e cognome viene scritta automaticamente maiuscola, quelle successive minuscole.

#### **Impostare la scrittura a caratteri maiuscoli, minuscoli o in numeri**

**Premere brevemente** il tasto cancelletto **#** per passare da una modalità all'altra.

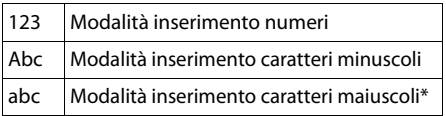

\* Prima lettera scritta maiuscola, tutte le altre minuscole

La modalità in uso viene visualizzata sul display in basso a destra.

## **Scrivere SMS/nomi**

▶ Inserire il singolo carattere premendo il tasto corrispondente.

I caratteri associati al tasto vengono visualizzati sul display in basso a sinistra. Il carattere selezionato è evidenziato.

¤ Premere il tasto più volte **brevemente** in sequenza per passare al carattere desiderato.

#### **Scrittura standard**

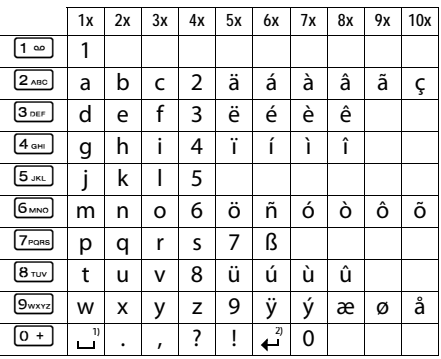

1) Spazio

2) Termine riga

# **Interfaccia PC (via Gigaset QuickSync)**

**Questo innovativo portatile può essere periodicamente e gratuitamente aggiornato via Internet così da consentirvi di scaricare eventuali nuove funzionalità rilasciate dopo il vostro acquisto.**

#### Scaricare da

www.gigaset.com/gigasets510hpro il software gratuito Gigaset QuickSync, installarlo sul PC, collegare il cavo USB e lanciare il software per instaurare la connessione tra PC e portatile. Dalla finestra principale è possibile attivare la ricerca automatica, in tutte le porte seriali del PC oppure indicare direttamente il nome del portatile se già conosciuto dal software.

Instaurata la connessione, se nel software è stata selezionata l'opzione per la ricerca automatica in Internet di nuovo firmware e il vostro portatile è equipaggiato con un software superato, comparirà un pop-up per segnalarvi la disponibilità di un aggiornamento che potrete scaricare immediatamente.

Affinchè il portatile possa comunicare con il PC, è pertanto necessario l'uso del software "**Gigaset QuickSync**"..

#### **Nota**

Il portatile Gigaset va collegato, di preferenza, **direttamente** ad una porta USB del PC anche se il collegamento tramite un moltiplicatore di porte USB (HUB) è supportato da molti PC tuttavia, qualora si presentino problemi provare, prima di ogni altra cosa, a collegare il portatile direttamente ad una porta USB del PC. La possibilità di usare o no un HUB USB dipende dal PC.

## **Trasferire dati**

#### **Note**

- ◆ Se è collegato il cavo dati USB, non è possibile instaurare nessuna connessione Bluetooth.
- $\bullet$  Se viene collegato un cavo dati USB mentre è in corso una connessione Bluetooth, la connessione Bluetooth viene interrotta.

Con "Gigaset QuickSync" sarà possibile:

- ◆ sincronizzare la rubrica di Outlook con quella del vostro portatile,
- $\bullet$  trasferire foto (vedere paragrafo "Archivio Media-Pool") nella cartella "Screensaver" o nella cartella "Foto del chiamante" a seconda dell'uso cui sono destinate,
- ◆ trasferire dal PC al portatile le suonerie (vedere anche "Archivio Media-Pool" ¢ pag. 50) per poterle usare come melodie personali per la suoneria.

Durante la sincronizzazione/trasferimento dei dati tra il portatile e il PC sul display viene visualizzato **Trasferimento dati in corso**. La tastiera è disattivata e le chiamate vengono ignorate.

Per trasferire foto, immagini o melodie lanciare Gigaset QuickSync quindi cliccare sul tab **[File]** e poi **[Esplora portatile]**.

A questo punto cliccando sulle cartelle interessate e sui tab di **[Risorse del portatile]** è possibile trasferire dal PC al portatile e vice versa dati nelle cartelle **[Screeensaver]**, **[Foto del chiamante]**, **[Suonerie]**.

Ulteriori e più dettagliate informazioni sono disponibili nel manuale on-line di Gigaset QuickSync cliccando sul tab **[?]**.

#### **Eseguire l'aggiornamento manuale del firmware**

- ¤ Collegare il portatile ed il PC tramite il **cavo dati USB** (→ pag. 15).
- ¤ Avviare il programma "**Gigaset QuickSync**" sul PC.
- ▶ Instaurare il collegamento al portatile.
- ▶ Richiamare tramite **[Impostazioni]** ¢ **[Proprietà dell'apparato]** il tab **[Apparato]**.
- ¤ Cliccare su **[Aggiornamento del firmware]**.

L'aggiornamento del firmware viene avviato. I dati vengono scaricati via Internet per cui il tempo necessario dipende dalla velocità della vostra connessione a Internet, potrebbero servire anche oltre 15 minuti tuttavia, con una buona connessione ADSL, il download avviene normalmente in 2-3 minuti.

Il display del telefono viene spento, il tasto messaggi  $\boxed{\bullet}$  e il tasto impegno linea  $\boxed{\bullet}$ lampeggiano.

**Non interrompere la procedura e non scollegare il cavo dati USB.** Una volta che l'aggiornamento è stato completato il telefono si riavvia automaticamente.

#### **Cosa fare in caso di errore**

Se la procedura di download fallisce oppure se il vostro telefono dopo l'aggiornamento non funziona più in modo corretto, ripetere la procedura come di seguito indicato:

- ▶ Chiudere il programma "Gigaset **QuickSync**" sul PC.
- ▶ Scollegare il cavo USB dal telefono.
- $\triangleright$  Rimuovere una batteria ( $\rightarrow$  pag. 9).
- ▶ Reinserire la batteria.
- ¤ Ripetere la procedura di aggiornamento del firmware come descritto.

Se la procedura di aggiornamento fallisce più volte oppure se la connessione al PC non è più possibile, procedere come di seguito indicato ("**Aggiornamento dalla modalità di emergenza"**):

- ▶ Chiudere il programma "Gigaset **QuickSync**" sul PC.
- Scollegare il cavo USB dal telefono.
- Rimuovere una batteria ( $\rightarrow$  pag. 9).
- Premere contemporaneamente i tasti 4 aH e  $\boxed{6}$ <sub>MNO</sub> e tenerli premuti.

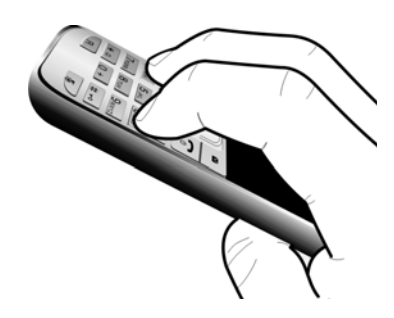

- ▶ Reinserire la batteria.
- Rilasciare i tasti  $\boxed{4 \text{ cm}}$  e  $\boxed{6 \text{ mno}}$ ; il tasto messaggi  $\boxed{\bullet}$  e il tasto impegno linea  $\boxed{\bullet}$ lampeggiano alternativamente.
- ¤ Ripetere la procedura di aggiornamento del firmware come descritto.

#### **Note**

- $\triangleq$  Le proprie immagini e suonerie caricate sul portatile andrebbero sempre salvate anche sul PC; in caso di **"Aggiornamento dalla modalità di emergenza"** vengono cancellate.
- Qualora la procedura di aggiornamento fallisca anche in modalità di emergenza assiciurarsi di aver collegato il portatile direttamente ad una porta USB del PC e non mediante un multiplatore di porte USB. In tal caso rimuovetelo e riprovate. In caso di ulteriori problemi, se possibile, provare l'aggiornamento con un altro PC.

# **Accessori**

#### **Come acquistare gli accessori**

È possibile acquistare eventuali ulteriori portatili Gigaset da registrare sulla vostra base Gigaset nei migliori negozi di telefonia ed elettronica di consumo (punti vendita tradizionali ed online) tuttavia, qualora il vostro rivenditore di fiducia ne fosse sprovvisto, potete acquistarli tramite il sito Gigaset all'indirizzo www.gigaset.it.

Dalla Home Page del sito Gigaset aprire la finestra a tendina "Customer Service", selezionare la voce "Acquisto accessori" e seguire le semplici istruzioni che appariranno. Con la stessa procedura potrete acquistare anche i piccoli accessori relativi al vostro Gigaset, quali batterie, clip da cintura, sportello batterie, caricabatterie aggiuntivi per portatili, alimentatori, cavetti, ecc.

È possibile acquistare gli accessori previsti come dotazione del vostro modello. Ad esempio non sarà possibile acquistare una clip da cintura se il modello non la prevede in dotazione poichè presumibilmente non potrà essere agganciata al corpo del portatile. Sarà invece possibile acquistare il caricabatterie aggiuntivo anche se il portatile che avete acquistato è caricato dalla base del cordless ecc.

Il nostro service partner vi fornirà tutto il supporto necessario per rendere la procedura semplice e, la spedizione all'indirizzo da voi desiderato, veloce.

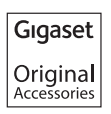

**Utilizzare solo accessori originali e certificati. Vi garantirete il mantenimento dei requisti qualitativi del prodotto, un uso affidabile dello stesso e la certezza della rispondenza a tutte le importantissime norme europee sulla sicurezza della salute (emissioni elettromagnetiche, sicurezza elettrica, assenza di sostanze tossiche o comunque pericolose nella costruzione del prodotto, ecc).**

# **Montaggio a parete del supporto di ricarica**

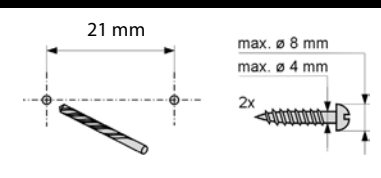

ca. 4 mm

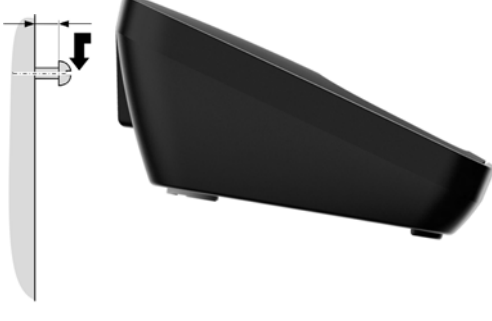

**Nota** Viti e tasselli non sono in dotazione.

## **A**

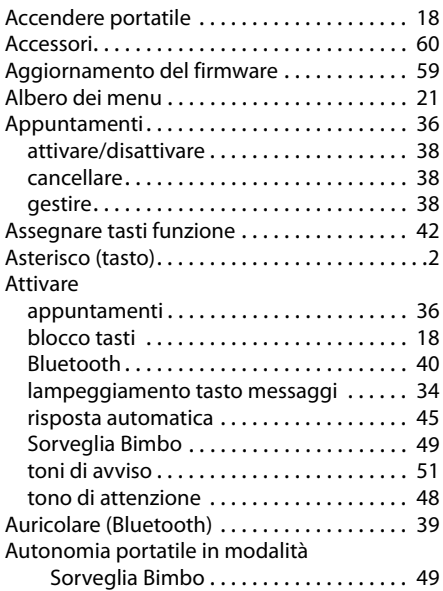

# **B**

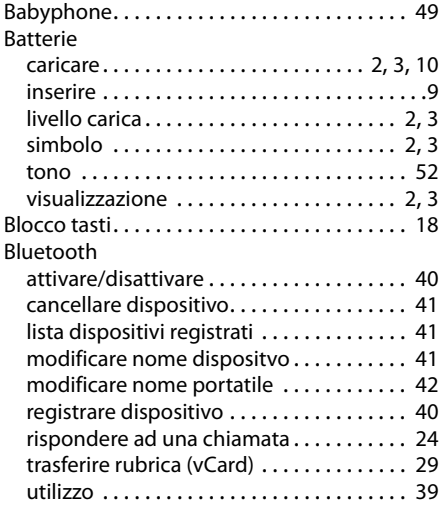

## **C**

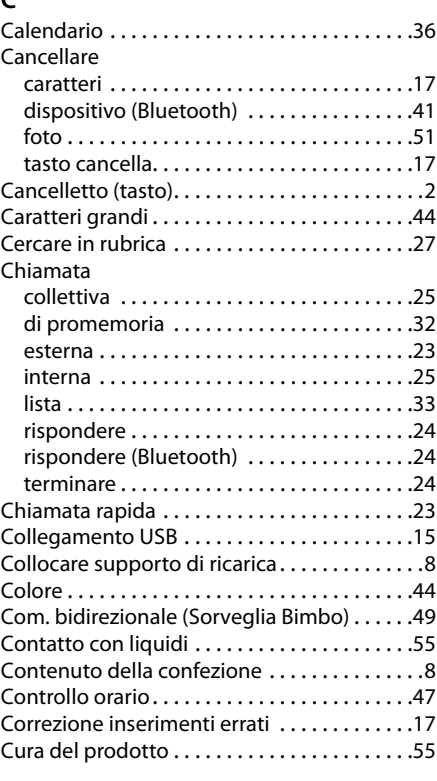

## **D**

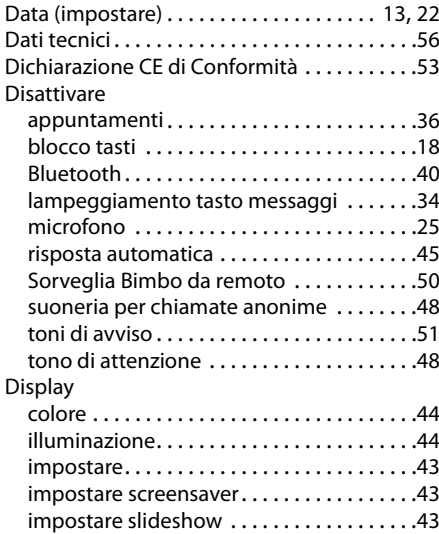

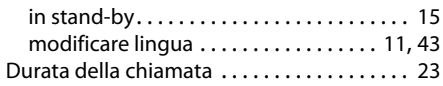

# **E**

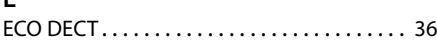

# **F**

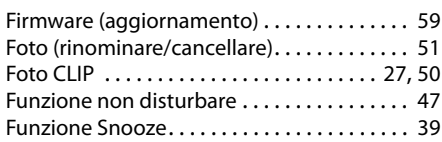

## **I**

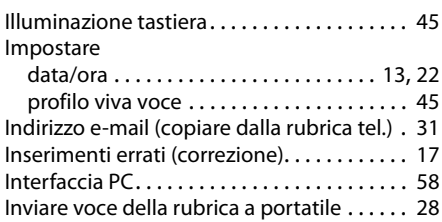

# **L**

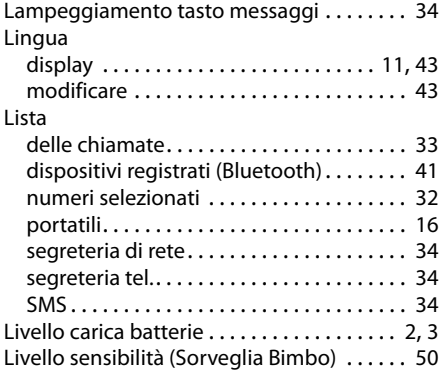

## **M**

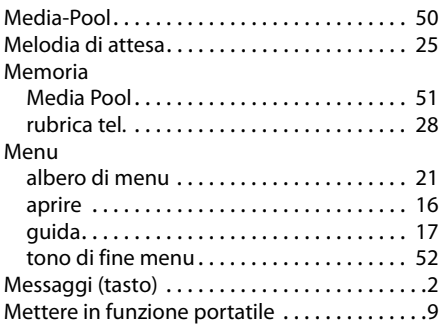

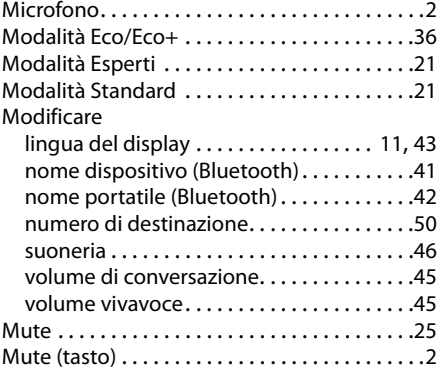

## **N**

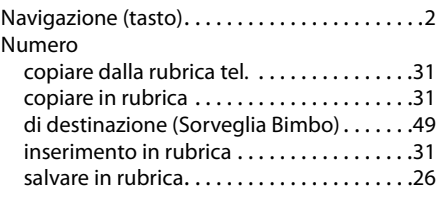

# **O**

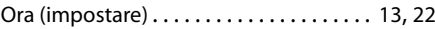

# **P**

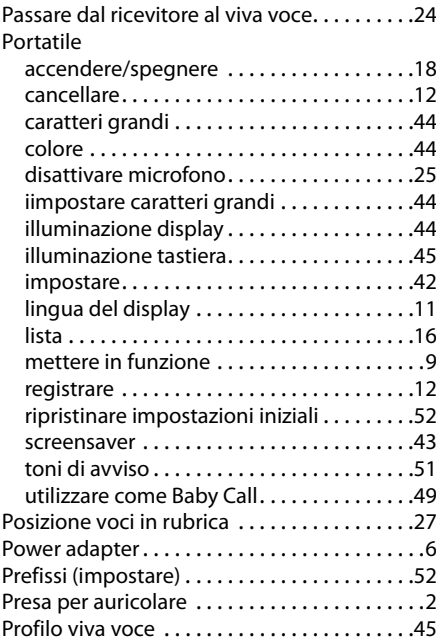

# **R**

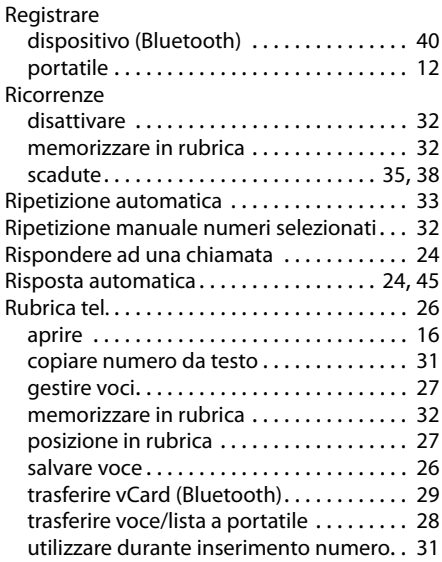

# **S**

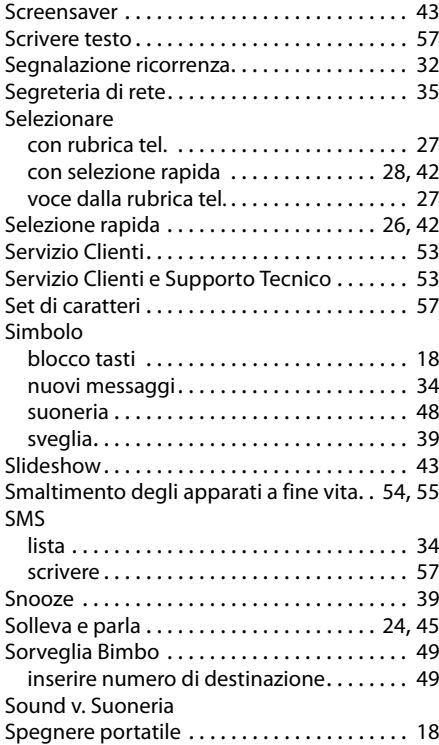

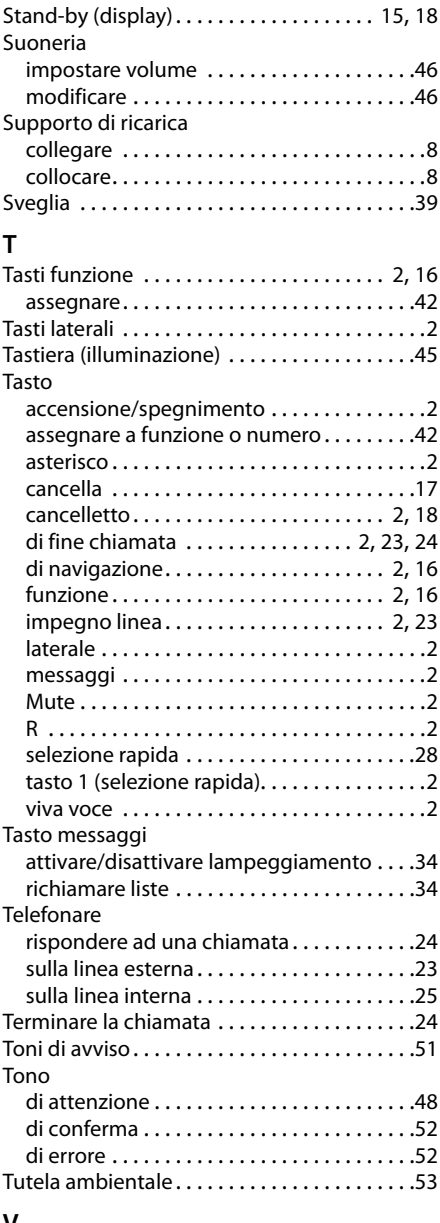

#### **V**

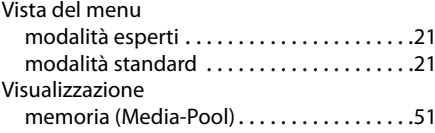

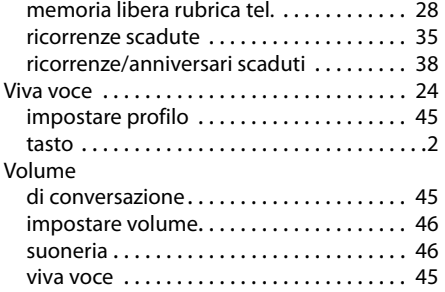

Issued by **Gigaset Communications GmbH** Frankenstraße 2a, D-46395 Bocholt © Gigaset Communications GmbH 2012

All rights reserved. Subject to availability.<br>Rights of modification reserved.

www.gigaset.com

A31008-M2356-R911-1-7219